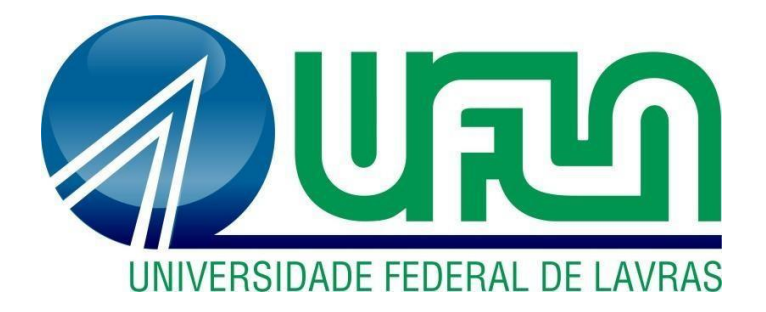

### **LOHRAN CESAR CARVALHO AGUIAR**

# **CONTROLE DE TRANSPORTES E ANÁLISES LOGÍSTICAS EM UMA EMPRESA DE LATICÍNIOS**

**LAVRAS – MG 2022**

#### **LOHRAN CESAR CARVALHO AGUIAR**

### **CONTROLE DE TRANSPORTES E ANÁLISES LOGÍSTICAS EM UMA EMPRESA DE LATICÍNIOS**

Relatório de atividade prática supervisionada apresentado à Universidade Federal de Lavras, como parte das exigências do Curso de Administração, para obtenção do título de Bacharel.

Prof.º Dr. André Luis Ribeiro Lima Orientador

Prof.° Dr. José Willer do Prado Coorientador

#### **LOHRAN CESAR CARVALHO AGUIAR**

### **CONTROLE DE TRANSPORTES E ANÁLISES LOGÍSTICAS EM UMA EMPRESA DE LATICÍNIOS**

Relatório de atividade prática supervisionada apresentado à Universidade Federal de Lavras, como parte das exigências do Curso de Administração, para obtenção do título de Bacharel.

APROVADO em \_\_31\_\_ de \_\_JANEIRO\_\_ de 2022. Dr. André Luis Ribeiro Lima - UFLA Dr. José Willer do Prado - UFLA

> Prof.º Dr. André Luis Ribeiro Lima Orientador

\_\_\_\_\_\_\_\_\_\_\_\_\_\_\_\_\_\_\_\_\_\_\_\_\_\_\_\_\_\_\_\_

**LAVRAS - MG 2022**

#### **AGRADECIMENTOS**

Caminhar sozinho pelas etapas da vida é perder a beleza e o sabor do caminho. Sendo assim, pela minha caminhada não posso deixar de agradecer aqueles que serviram como pilares para a minha formação profissional.

Em primeiro momento sou grato aos meus pais, Gleide e Júlio por todo o apoio, amparo, incentivo, pelos ensinamentos e amor incondicional a mim transmitidos, sem eles nada seria possível.

Às instituições Instituto Presbiteriano Gammon e Universidade Federal de Lavras - UFLA, que foram as bases de toda minha formação. Ao PET Administração, que me permitiu a aplicação e ampliação dos meus conhecimentos adquiridos durante o curso.

Ao meu orientador e professor André pelo apoio a todo momento, assim como meu coorientador, Dr. José Willer do Prado, pelo direcionamento e correções.

À Verde Campo, pela oportunidade oferecida e por acreditar em minhas capacidades.

Agradeço a todos aqueles que compartilharam essa caminhada comigo, seja de maneira direta ou indireta, cada contato foi uma experiência diferente e cada experiência um aprendizado obtido.

Finalizo um ciclo de grande importância na minha vida e agora, com a visão de um administrador, me encontro aberto para os obstáculos e oportunidades que surgirão em minha caminhada. "O ontem é história, o amanhã é um mistério, mas o hoje é uma dádiva. É por isso que se chama presente.".

#### **Obrigado!**

#### **RESUMO**

A atividade profissionalizante pode ser para o aluno um tipo de transição da universidade para o mercado de trabalho, na qual o mesmo é qualificado para a vida profissional por meio de capacidades práticas, que são aplicadas no dia a dia de uma profissão. Nesse viés, dentro de uma organização a ocupação do administrador detém um papel fundamental e para isso o mercado busca cada vez mais profissionais capacitados, que saibam conciliar habilidades técnicas e comportamentais, agregando aptidões tanto no momento de tomar decisões para a organização como na hora de conciliar o ambiente de trabalho. Com base nisso, o presente trabalho tem como objetivo relatar as atividades dos primeiros nove meses de contrato em uma empresa de laticínios que foi recentemente adquirida por um grupo já estabelecido no mercado. O relatório traz uma caracterização da empresa, contando sua história e apresentando seus produtos e o setor no qual a atividade foi realizada, o setor logístico, Posteriormente são descritas as atividades realizadas, como o desenvolvimento de planilhas no Excel, elaboração de relatórios, análises de faturas para pagamentos a fornecedores, análise de indicadores de desempenho, incorporação do planejamento de produção, criação de custos para pagamento e atividades gerais dentro do SAP, o sistema integrado de gestão empresarial. Após, as sugestões para melhoria visando o crescimento tanto da organização como do próprio colaborador é a criação de um planejamento de carreira para o empregado, treinamentos gerais para novos colaboradores e não apenas de funções específicas, reestruturação de atividades, para que não ocorra tempo ocioso ou sobrecarga, realização de treinamentos especializados de habilidades para o setor, adoção da pesquisa de clima organizacional com certa frequência e a produção de avaliações 360 visando a manutenção do bem estar do setor. Por fim, os resultados obtidos e experiências agregadas são expostas, os quais permitiram ao aluno entender a importância da necessidade de saber lidar com as situações adversas, colocando em prática os ensinamentos acadêmicos e assim desenvolvendo habilidades, uma maior flexibilidade, profissionalismo e dedicação, além da importância de manter a equipe motivada e com os objetivos alinhados com a organização.

**Palavras-chave**: Organização. Colaborador. Motivação. Desenvolvimento.

## **LISTA DE ILUSTRAÇÕES**

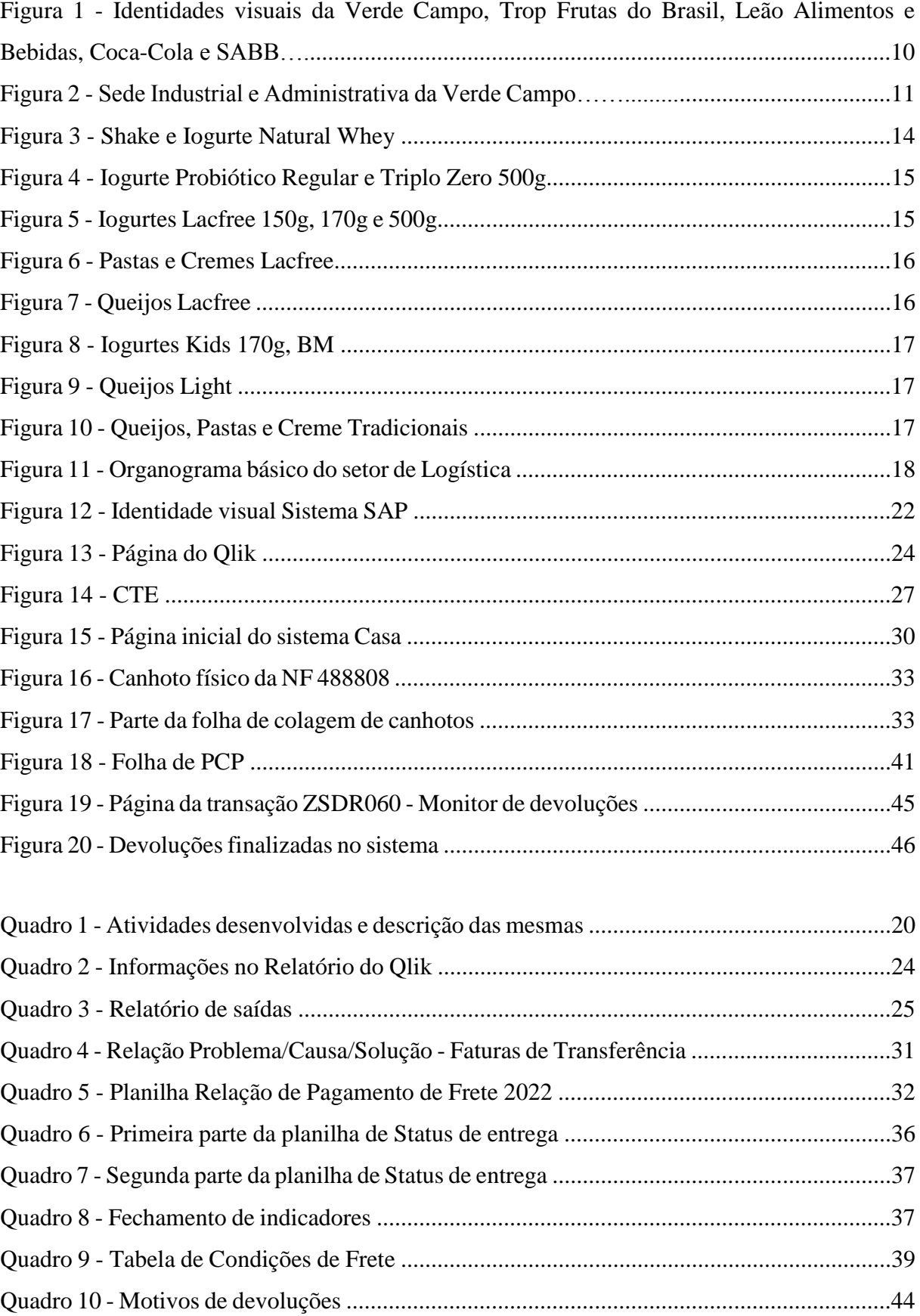

## **SUMÁRIO**

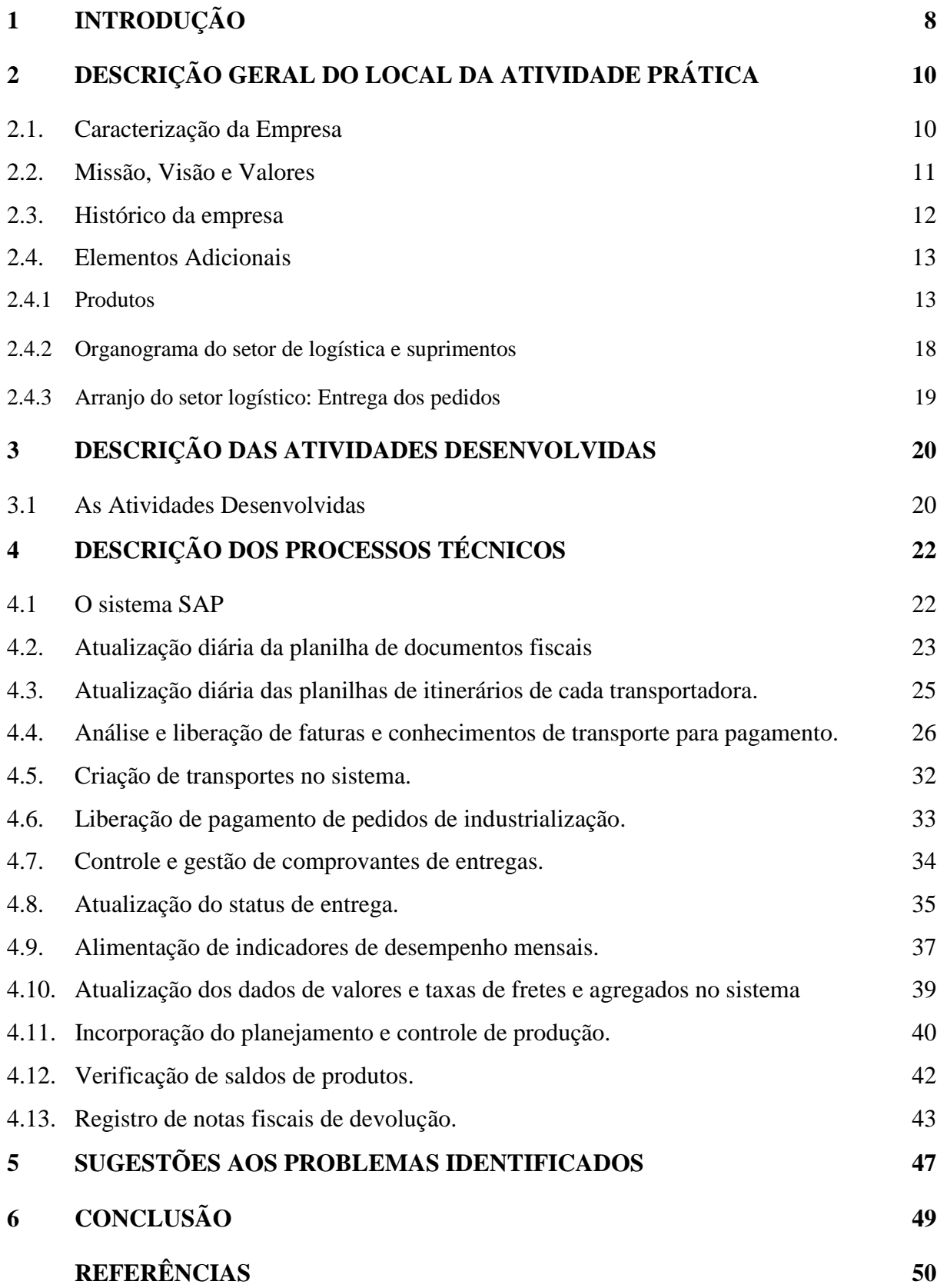

<span id="page-6-0"></span>7

#### **1 INTRODUÇÃO**

Entre os anos de 460 a.C e 377 a.C viveu o médico Hipócrates, o homem considerado até hoje como "o pai da medicina". Em uma época na qual os pensadores se voltavam para o entendimento de todo o macro através da natureza, política e sociedade Hipócrates buscou alcançar os conhecimentos acerca do corpo humano e suas características (RIBEIRO, 2003).

Dentre seus pensamentos podemos citar uma de suas frases que é reconhecida desde o século V a.C.: "Que seu alimento seja seu remédio, e que seu remédio seja seu alimento", (FERREIRA, 2009. p. 483) a qual podemos interpretar como: você é aquilo que você come.

Ao discorrer a frase de Hipócrates na atualidade é possível analisar que o real sentido da mesma é transmitir a importância que uma alimentação balanceada e saudável traz para o desenvolvimento de cada indivíduo. Nesse viés Perroni (2013 *apud* ALVES; CUNHA, 2020, p. 4) destaca o impacto que uma boa alimentação pode trazer para o ser humano, interferindo tanto no humor, memória, pensamento e comportamento como em aspectos físicos como o próprio envelhecimento do corpo.

No âmbito empresarial, questões relacionadas à saúde e qualidade de vida se intensificaram a partir da década de 90, a realização de ações sociais se tornou de grande importância, incluindo palavras como filantropia, ética nos negócios, voluntariado empresarial, sustentabilidade ao vocabulário das organizações, podendo garantir o sucesso ou até mesmo o fracasso das corporações (TENÓRIO, 2004). Segundo Schommer (2000) a maneira de como uma empresa se comporta no mundo organizacional está intimamente ligada aos seus valores, culturas e estratégias de mercado. Nesse sentido, a atuação ética em toda sua cadeia produtiva, como apoio a fornecedores e distribuidores locais, política adequada de recursos humanos, amparo profissional aos colaboradores e desenvolvimento de gestão ambiental também são maneiras de se destacar socialmente.

Dentro dessas características, com foco na sustentabilidade, alimentação saudável e ganhando espaço no mercado com diferenciação somada a qualidade, temos a empresa Verde Campo, possuindo sede em Lavras-MG, especializada na produção de produtos de origem láctea com ingredientes naturais e visando a saúde do ser humano.

A referida empresa foi utilizada na realização da atividade prática supervisionada, para a conclusão do curso em Administração na Universidade Federal de Lavras MG – UFLA.

Segundo Scalabrin e Molinari (2013) podemos definir o estágio supervisionado como um exercício de aprendizado que visa colocar o escopo de conhecimentos adquiridos durante o curso escolhido em prática, através da realização de funções referentes à profissão a ser seguida.

Pimenta (1997) alega que o estágio supervisionado possui caráter indispensável na formação profissional do discente, o mesmo aproxima o estudante do ambiente corporativo, fazendo com que seja possível aplicação e entendimento das questões estudadas durante o curso, promovendo um aprendizado eficaz e um preparo para o exercício da profissão. Nesse viés, é possível perceber a importância da realização do estágio supervisionado para o desenvolvimento profissional do aluno, uma vez que permite a ampliação dos conhecimentos, estimulação das habilidades profissionais e técnicas dentro do campo de atuação profissional.

O objetivo do relatório exposto é a descrição da estruturação das práticas logísticas experienciadas pelo aluno no seu primeiro ano dentro da empresa Verde Campo, tal como suas atividades exercidas e aprendizados obtidos. O presente relatório pode ser dividido em seis partes, sendo essa introdução a primeira delas, visando contextualizar não só a importância de hábitos alimentares saudáveis como da execução deste relatório obrigatório para a formação no curso.

Na próxima seção é apresentado a descrição acerca do local de trabalho, trazendo uma caracterização geral da empresa, assim como sua missão, visão e valores, história e informações complementares como os produtos comercializados e todo o arranjo do setor em que o autor atuou.

A terceira seção traz todas as atividades exercidas pelo autor durante o primeiro ano a serviço da empresa, assim como as horas dedicadas para cada uma delas. Na seção seguinte, a quarta, as atividades apresentadas na seção anterior têm seus processos técnicos descritos. Posteriormente, na quinta seção são pontuadas melhorias acerca dos processos realizados, como também para todo o âmbito da empresa. Por fim a sexta seção traz as considerações finais, com um relato do autor acerca das dificuldades às quais o mesmo foi exposto, as superações atingidas e as percepções desenvolvidas.

#### <span id="page-9-0"></span>**2 DESCRIÇÃO GERAL DO LOCAL DA ATIVIDADE PRÁTICA**

Os tópicos apresentados a seguir têm como objetivo a descrição geral do local no qual a atividade supervisionada foi realizada, a empresa Verde Campo. No primeiro momento será apresentada as características da empresa e como a podemos observar a mesma dentro do mercado, posteriormente à caracterização são apresentados a missão, visão e valores da organização e para finalizar a descrição geral é apresentada a breve história incluindo desde a história da criação da Verde Campo até o tempo atual. Após a descrição geral da mesma serão apresentados três tópicos para especificar o ambiente da atividade, descrevendo os produtos comercializados, o organograma do setor no qual o autor atuou e os processos em volta das atividades desenvolvidas.

#### <span id="page-9-1"></span>**2.1. Caracterização da Empresa**

A Verde Campo, nome razão social da Trop Frutas do Brasil Ltda, pertencente ao grupo Coca-Cola Brasil (FIGURA 1), com sede industrial e administrativa na cidade de Lavras-MG (FIGURA 2). A mesma pertence ao setor alimentício e sua especialidade se dá na produção de produtos de natureza láctea, como: queijos, iogurtes, cremes e manteiga. A empresa utiliza a estratégia da diferenciação, uma vez que visa manufaturar produtos naturais, saudáveis e, principalmente, para dietas restritas em lactose. Dentro do sistema Coca-Cola Brasil (SABB - Sistema de Alimentos e Bebidas do Brasil) existe a empresa Leão Alimentos e Bebidas (FIGURA 1), a qual fica responsável pela gestão dos setores de bebidas e alimentos do sistema, ou seja, a Verde Campo possui sua gerência própria e responde à gestão da Leão.

> Figura 1 - Identidades visuais da Verde Campo, Trop Frutas do Brasil, Leão Alimentos e Bebidas, Coca-Cola e SABB.

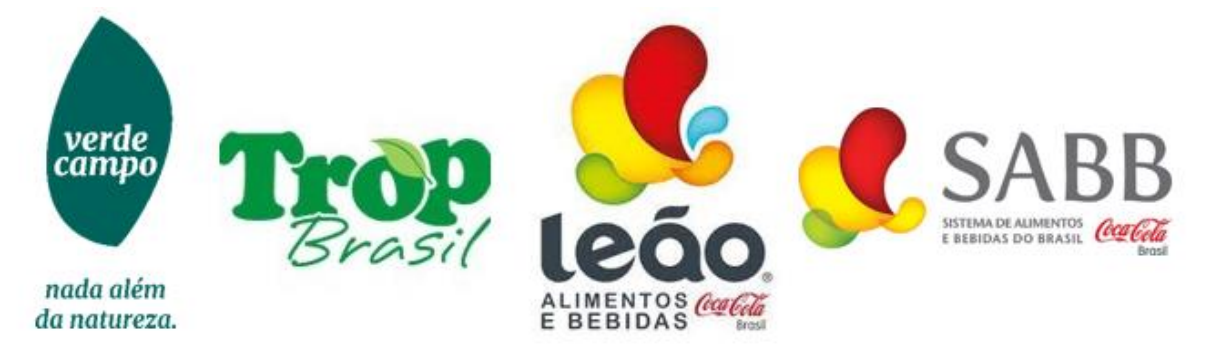

Fonte: Código de ética da Verde Campo (VERDE CAMPO, 2018).

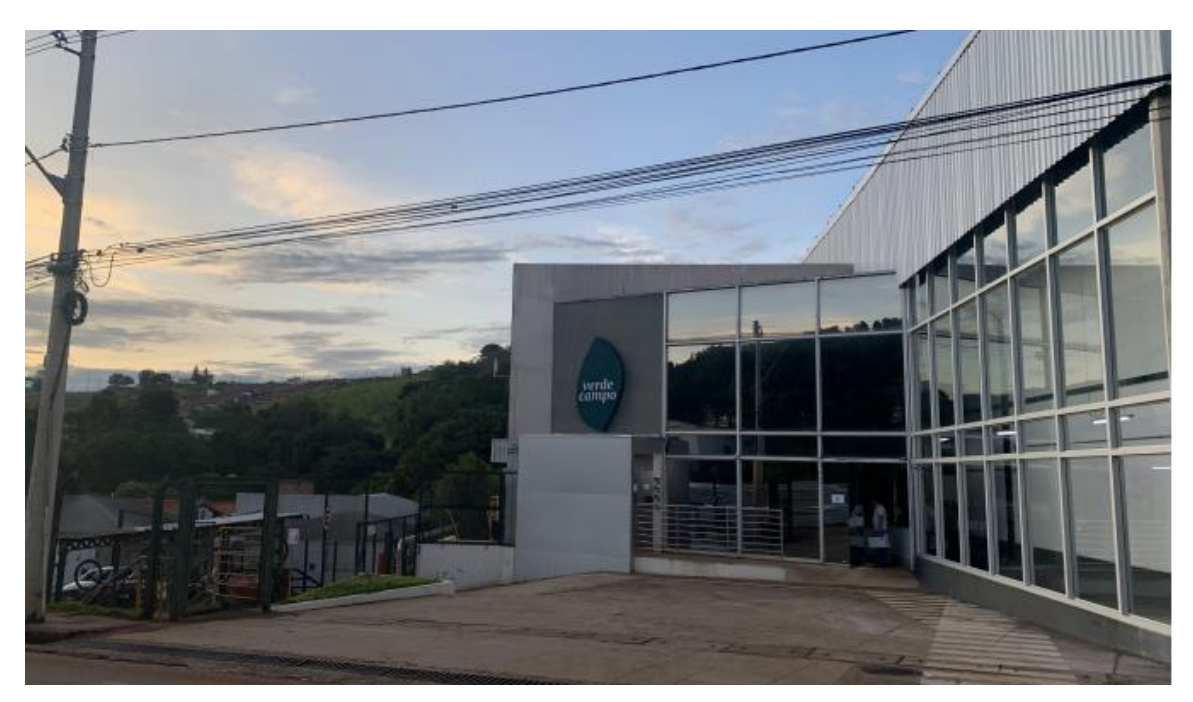

Figura 2 - Sede Industrial e Administrativa da Verde Campo.

Fonte: Do autor (2022).

#### <span id="page-10-0"></span>**2.2. Missão, Visão e Valores**

A partir do momento em que a Verde Campo foi comprada pelo Grupo Coca-Cola Brasil se instaurou o código de ética e conduta da Leão Alimentos e Bebidas, empresa essa também pertencente ao Grupo Coca-Cola Brasil e responsável pela gerência das empresas de alimentos e bebidas do sistema, o que inclui a Verde Campo. O código de ética da organização reúne não apenas as diretrizes e referências essenciais que devem estar presentes em qualquer relação, seja dentro ou fora da organização, servindo de guia para as ações e decisões, como também todo o escopo de conceitos de missão, visão e valores que a empresa estipulou como base de suas interações. Com isso, Scorsolini-Comin (2012) define a missão de uma empresa como a diretriz mestre das atividades, a fim de manter a coerência de seus compromissos de criação e objetivos traçados. A Verde Campo apresenta sua missão como:

"Suprir bebidas com o melhor custo e confiabilidade de serviços" (VERDE CAMPO, 2018).

Se a missão se refere ao que a empresa faz e a sua razão de existência, a visão evoca o lugar onde a organização pretende chegar (SCORSOLINI-COMIN, 2012), ou seja, a visão é uma meta a ser perseguida por todos da organização, incorporada fortemente ao trabalho, como um objetivo constante. A visão da Verde Campo é:

"Ser o centro de excelência na cadeia de suprimentos, atuando de forma sustentável." (VERDE CAMPO, 2018).

Segundo Oliveira (2009), os valores constituem as crenças e princípios base de uma organização, a partir dos quais se traçam as diretrizes de objetivos, atitudes e decisões a serem tomadas. Nesse viés, os valores da empresa apresentada são:

"Integridade, honestidade, respeito, foco em resultado, paixão, adaptabilidade às mudanças, confiança e trabalho em equipe." (VERDE CAMPO, 2018).

Diante do exposto, a identificação da missão, visão e valores dentro da organização tem como objetivo assegurar que a ética e a integridade guiem os relacionamentos e atividades.

#### <span id="page-11-0"></span>**2.3. Histórico da empresa**

O conceito da produção de alimentos de alta qualidade caminha com a Verde Campo desde sua fundação, partindo do preceito "como a gente faz importa" a organização visa utilizar as melhores tecnologias e processos para melhorar a qualidade do produto final, o bem estar das pessoas e a preservação do meio ambiente. Além disso, com slogan "Verde Campo, sua escolha natural" a empresa visa apresentar o seu diferencial, a utilização de apenas ingredientes naturais, sem corantes, aromas artificiais ou conservantes.

Advindo de uma família que produzia manteiga, Antônio Alberto de Carvalho, conhecido como Seu Totonho tinha o sonho de fabricar queijos ao invés de manteiga e abrir seu próprio empreendimento voltado para tal produção. Foi a partir desse sonho que Seu Totonho deu início a história da Verde Campo, inaugurada como fábrica em 1999 na região de Lavras como uma pequena empresa de referência em tecnologia de laticínios e centro de consultoria que visava além de testar tecnologias para a produção de alimentos de qualidade e inovadores prestar consultoria a clientes em âmbito nacional acerca do mesmo tema.

Em 2011 a partir de pesquisas e buscando a diferenciação a Verde Campo lança a primeira linha de iogurtes diet e a base de leite sem lactose do Brasil, com o nome de Linha Lacfree. Com isso a empresa largou na frente e conquistou um mercado pouco explorado na época, o *feedback* positivo do público proporcionou um maior incentivo na inovação e consolidação da fidelidade de clientes que possuem restrição a lactose e buscam uma alimentação mais saudável.

Em 2016 a empresa lançou a primeira linha da categoria de iogurtes proteicos do Brasil, a inovação do Natural Whey, combinando ingredientes naturais, o iogurte e a proteína do soro leite a nova linha abrangeu ainda mais o público da Verde Campo, atingindo o nicho não só das pessoas que buscam uma vida mais saudável como também atletas atrás de uma suplementação natural. Ainda nesse ano a Verde Campo foi comprada pela Coca Cola Brasil, o que aumentou ainda mais sua popularidade e potencial de mercado.

O Sistema Coca-Cola Brasil é o maior fabricante de bebidas não alcoólicas do país, composto por sete grupos de fabricantes, Leão Alimentos e Bebidas e Verde Campo. São fabricados e distribuídos refrigerantes, lácteos, água, águas especiais, água de coco, bebidas esportivas, bebidas à base de proteína vegetal, chás, sucos e bebidas à base de sucos. São mais de 80 anos no mercado brasileiro, agregando cerca de 25 marcas que ao serem incorporadas ao negócio foram se reinventando com inovação e tecnologia, assim como outras categorias do portfólio da empresa.

No ano de 2020 a Verde Campo lançou sua primeira linha voltada para o público infantil, a linha Kids, buscando uma alimentação mais saudável e natural para toda a família. Sendo assim, atualmente a empresa se mostra em expansão tanto física, uma vez que a fábrica se encontra em reforma para aumento da capacidade produtiva de queijos, como em inovação, unindo ciência e tecnologia, investindo em estudos e pesquisa a fim de explorar novas ideias e oportunidades.

#### <span id="page-12-0"></span>**2.4. Elementos Adicionais**

#### <span id="page-12-1"></span>**2.4.1 Produtos**

-

A Verde Campo possui atualmente em seu portfólio de produtos 6 principais linhas, sendo elas: Natural Whey, Probiótico, LacFree, Kids, Light e Tradicional.

Linha Natural Whey:

A linha Natural Whey da Verde Campo é zero lactose e possui versões em shake e iogurte, Figura 3, foi a primeira linha de iogurtes proteicos do Brasil, combinando ingredientes naturais com a riqueza proteica do leite e todos os benefícios do iogurte.*<sup>1</sup>*

Podendo ser consumida tanto no pós e pré treino como em lanches intermediários ao decorrer

<sup>1</sup> *[...] O iogurte natural pode ajudar a combater a halitose, a cáries e as doenças das gengivas, o segredo radica algumas bactérias ativas que contém no iogurte, especificamente a Lactobacillus bulgaricus e a Streptococcus thermophilus [...] O iogurte contribui para cálcio, proteínas de alta qualidade, vitaminas e hidratos de carbono, mas a sua principal vantagem é a melhora das defesas do organismo (Rodriguez, 2008).*

do dia o iogurte e shake apresentam em sua composição o whey protein que é a proteína do soro do leite<sup>2</sup> extraída durante o processo de transformação do leite em soro e a caseína, também uma proteína encontrada e extraída do leite. Além disso, a linha Natural Whey ainda é livre de conservantes, ou seja, sua produção leva adoçante, aromas e corantes naturais.

Figura 3: Shake e Iogurte Natural Whey.

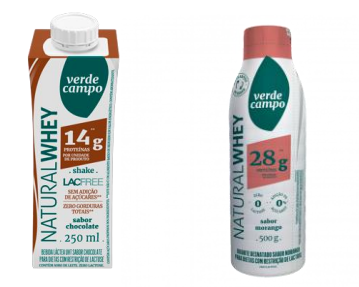

Fonte: Site da Verde Campo (2022).

O shake está disponível nos sabores chocolate e baunilha, contendo 250 gramas com 14 gramas de proteínas e o iogurte Natural Whey está disponível nos sabores Jabuticaba, Cookies & Cream, Coco e Morango para 500 gramas com 28 gramas de proteína; nos sabores Torta de Limão, Doce de Leite, Pasta de Amendoim Coco e Morango para 250 gramas com 21 gramas de proteína e nos sabores Jabuticaba, Cookies & Cream, Baunilha, Banana e Morango para 250 gramas com 14 gramas de proteína

Linha Probiótico:

-

A linha Probiótico possui produtos funcionais, que auxiliam na saúde gastrointestinal. É produzida livre de conservantes, ou seja, com seja, leva adoçante, aromas e corantes naturais, além disso, há a adição de culturas vivas e ativas para ajudar no seu bem-estar. Pode ser encontrado nas versões regular e triplo zero, Figura 4.

A versão regular é adoçada com açúcar orgânico e contém lactose, a versão "triplo zero" é livre de gorduras, não contém lactose e é zero açúcar.

<sup>2</sup> *As proteínas solúveis do soro do leite apresentam um excelente perfil de aminoácidos, caracterizandoas como proteínas de alto valor biológico [...] favorecem o anabolismo, assim como a redução do catabolismo protéico, favorecendo o ganho de força muscular e reduzindo a perda de massa muscular durante a perda de peso [...]. Exercem papel importante na saúde humana, como, por exemplo, no controle da pressão sanguínea e como agente redutor do risco cardíaco (F. K. HARAGUCHI, W. C. DE ABREU, H. DE PAULA; 2005).*

Figura 4: Iogurte Probiótico Regular e Triplo Zero 500g.

Fonte: Site da Verde Campo (2022).

O Iogurte Probiótico Regular pode ser encontrado na versão de 500g, nos sabores Tradicional, Coco, Morango, Ameixa e BMM (banana, maçã e mamão) e na versão de 170g, nos sabores Morango e BMM (banana, maçã e mamão). Diferente do Probiótico Regular, o Probiótico Triplo Zero apresenta apenas a versão de 500ml, nos sabores Morango e Ameixa.

Linha LacFree:

A linha LacFree da Verde Campo foi a primeira linha de produtos lácteos sem lactose do Brasil, ideal para os intolerantes à lactose. É triplo zero, ou seja, é zero lactose, zero gordura e não possui adição de açúcares. A linha possui uma grande diversidade de produtos, como iogurtes, queijos, cremes, pastas e manteiga.

Dentro da gama de iogurtes lacfree, Figura 5, é possível encontrar no tamanho de 140g, nos sabores Tradicional, Cranberry e Gojiberry, Morango e BMM (banana, maçã e mamão); 170g nos sabores Tradicional, Morango e BMM (banana, maçã e mamão) e com 500g, disponíveis nos sabores Tradicional, Coco, Natural, Ameixa, Cranberry e Gojiberry, Morango e BMM (banana, maçã e mamão).

Figura 5: Iogurtes Lacfree 150g, 170g e 500g.

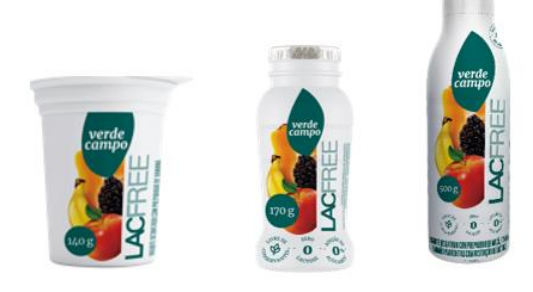

Fonte: Site da Verde Campo (2022).

As Pastas e Cremes Lacfree podem ser encontrados nas variações de manteiga 200g, nata 200g, requeijão cremoso 180g e queijo cottage 200g e 400g, Figura 6.

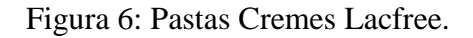

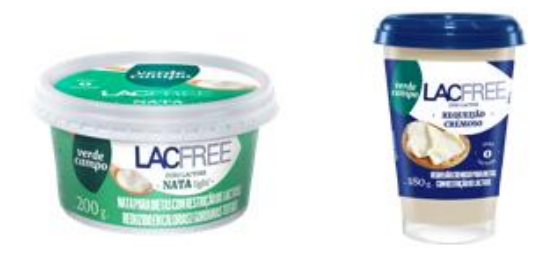

Fonte: Site da Verde Campo (2022).

A linha de queijos lacfree, Figura 7, agrega todos os queijos disponíveis no catálogo da empresa, porém em suas versões lacfree, sendo a mussarela, fatiada 150g e 450g; queijo prato lanche de 500g; frescal 250g e padrão 450g.

Figura 7: Queijos Lacfree.

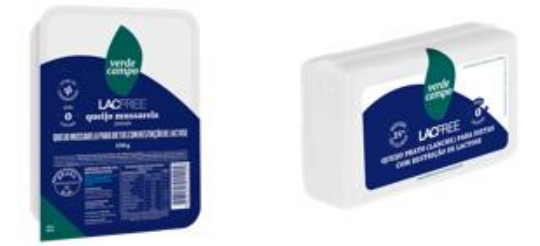

Fonte: Site da Verde Campo (2022).

Linha Kids:

A linha Kids é uma linha de iogurtes voltada ao público infantil, assim como nas outras linhas segue o padrão de produtos naturais, sem conservantes, sem corantes e sem aromas artificiais. A produção leva leite fresco, semidesnatado trazendo cálcio e proteína de maneira na qual o sabor da fruta se acentue, o que fornece uma maior adaptação ao paladar infantil. O iogurte Kids é encontrado apenas na versão de 170g, Figura 8, disponível nos sabores Morango e BM (banana e maçã).

Figura 8: Iogurtes Kids 170g, BM.

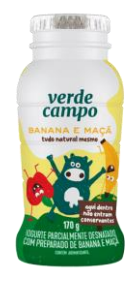

Fonte: Site da Verde Campo (2022).

Linha Light:

A linha Light é composta por queijos na versão light, ou seja, reduzidos em gordura e calorias. São produzidos queijos do tipo Minas Padrão, Mussarela, Prato e Frescal, Figura 9.

Figura 9: Queijos Light.

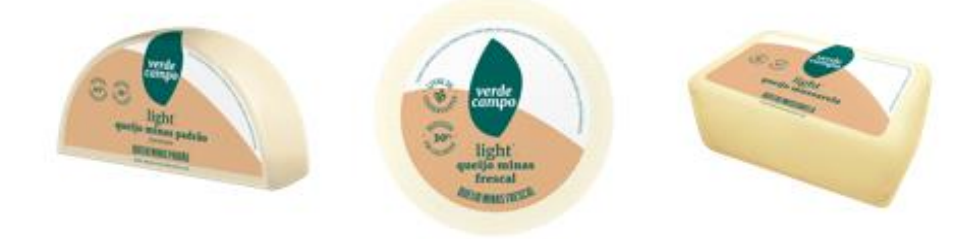

Fonte: Site da Verde Campo (2022).

Linha Tradicional:

A linha tradicional é composta por queijos diversos e creme de leite. São produzidos queijos do tipo Minas Padrão, Mussarela, Prato, Frescal e Cottage, Figura 10.

Figura 10: Queijos, Pastas e Creme Tradicionais.

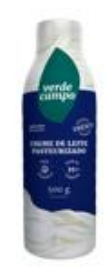

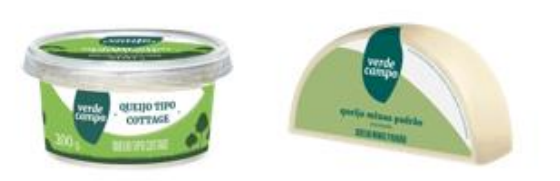

Fonte: Site da Verde Campo (2022).

#### <span id="page-17-0"></span>**2.4.2 Organograma do setor de logística e suprimentos**

O organograma tem a propriedade de revelar o caráter formal ou oficial da organização, o que é especialmente importante para o dirigente ou funcionário recém-admitido (BALCÃO, 1965). Sobre a estrutura do organograma Balcão (1965) caracteriza o organograma clássico sendo duas partes geralmente pela fórmula retangular, interligadas por linhas, sendo que as primeiras representam uma autoridade maior, demonstrando como se dá o fluxo da autoridade na organização.

O organograma aqui representado pode ser classificado, segundo Balcão (1965) como Organograma Brasileiro, no qual a divisão dos cargos se dá pela nomenclatura de "diretores", o fluxo segue demonstrando qual cargo é responsável por cada departamento e os retângulos ligados a ramais, são ocupados por assessores ou assistentes.

Nesse caso, a Figura 11 apresenta o organograma empresarial do setor de logística e suprimentos de forma resumida, buscando expor as áreas com influência das ações exercidas na atividade prática supervisionada. É exposta a hierarquia presente na organização e a posição de caga cargo no espaço do setor, sendo que ao iniciar a atividade prática supervisionada o autor foi designado para o cargo de auxiliar de logística.

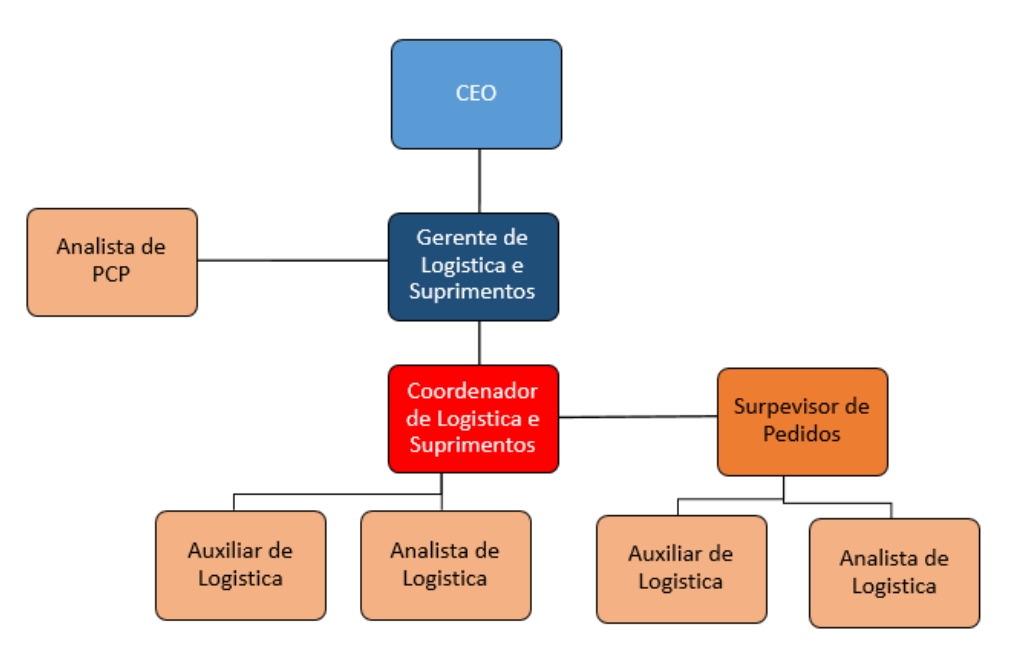

Figura 11: Organograma básico do setor de Logística.

Fonte: Elaborado pelo autor (2022).

#### <span id="page-18-0"></span>**2.4.3 Arranjo do setor logístico: Entrega dos pedidos**

Em seu trabalho "Logística e Cadeia de Suprimentos" Novaes (2001 *apud* Platt, 2015, p. 19) traz a definição de logística a partir do Conselho de Administração Logística – Council of Logistics Management (1999), no qual a mesma pode ser definida como uma porção do processo da cadeia de suprimentos, que visa executar com eficiência o planejamento, implementação e controle o fluxo de bens, serviços e informações relacionadas do ponto de origem ao ponto de consumo, visando atender aos requisitos dos consumidores com a melhor excelência.

Nesse viés, a logística de cada organização tem suas peculiaridades e necessidades próprias, o produto determina a priorização dos aspectos dos quais o setor logístico deve voltar sua atenção, e para a Verde Campo não seria diferente. Por se tratar de produtos com ingredientes naturais, refrigerados e com *shelf life* sensível é necessário um transporte mais específico e alinhado, os produtos devem ser mantidos em temperaturas específicas para que todas as suas particularidades sejam preservadas, é importante controlar a temperatura do produto durante todo o trajeto para que se evite prejuízos tanto para a empresa contratante como para o transportador. Além do ajuste correto da temperatura, é preciso se atentar para questões como a higienização regular; rotas, que devem ser planejadas a fim de reduzir custos e minimizar riscos de complicações e se atentar a abertura de portas, a qual uma vez a aberta causa distorções na temperatura da cabine de refrigeração.

Na Verde Campo a logística de transporte é realizada tanto pelos oito veículos da frota interna, sendo dois deles exclusivos no Rio de Janeiro e cerca de quinze veículos terceirizados por semana, um número que varia de acordo com o volume de vendas. A primeira parte do transporte é a transferência, também chamado de frete fechado, na qual os produtos saem da Verde Campo e são transferidos para alguma filial contratada para serem distribuídos, na filial destino ocorre a segunda parte do processo, há divisão dos pedidos de acordo com o cliente e a entrega de maneira fracionada. Visando economizar custos a Verde Campo não contrata o serviço de entrega dedicada, ou seja, na segunda etapa do processo de entrega o distribuidor não abriga em seu meio de transporte apenas produtos Verde Campo, como também cargas de outras empresas, utiliza-se do processo de carga compartilhada.

### <span id="page-19-0"></span>**3 DESCRIÇÃO DAS ATIVIDADES DESENVOLVIDAS**

A atividade prática supervisionada teve seu início dia 02 de Agosto de 2021, com jornada de trabalho de 48 horas semanais de segunda a sexta. Nesse viés, as atividades descritas nesse tópico correspondem ao período de experiência dos primeiros nove meses de contrato, sendo de Agosto de 2021 a Maio de 2022.

#### <span id="page-19-1"></span>**3.1 As Atividades Desenvolvidas**

O Quadro 1 está dividido em duas partes, a primeira metade apresenta quais são as atividades executadas no cargo para o qual foi realizada a contratação, assim como a descrição de cada uma delas e a estimativa de horas dedicadas. Na segunda metade do Quadro 1 é exposto o aprendizado extra obtido através das necessidades internas da cobertura de férias de colaboradores do mesmo setor, assim como também a descrição de cada uma e a estimativa de horas dedicadas.

|                                                                                    | 1ª Metade                                                                                                    |                  |
|------------------------------------------------------------------------------------|----------------------------------------------------------------------------------------------------|------------------|
| <b>Atividades</b>                                                                  | Descrição                                                                                                    | <b>Horas</b>     |
| Atualização diária da<br>planilha de documentos<br>fiscais.                        | Procedimento de importação das informações dos documentos fiscais<br>para a planilha base do setor, realizando a conferência dos dados e<br>ajustes necessários para melhor visualização.                               | 150h             |
| Atualização diária das<br>planilhas de itinerários de<br>cada transportadora.      | Procedimento de alimentar as planilhas de cada transportadora com cada<br>carga transportada, verificando as individualidades de cada cliente,<br>itinerário, transportadora e necessidades especiais.                  | 300 <sub>h</sub> |
| Análise e liberação de<br>faturas e conhecimentos de<br>transporte para pagamento. | Processo de verificação de cada individualidade das faturas e<br>conhecimentos de transporte destinados ao pagamento do transporte de<br>transferência e distribuição. Culminando no processo de liberação da<br>mesma. | 620h             |
| Criação de transportes no<br>sistema.                                              | Abertura de transportes complementares dentro do sistema para<br>pagamento de questões correspondentes a um transporte já realizado.                                                                                    | 70h              |
| Liberação de pagamento de<br>pedidos de industrialização.                          | Autorização e controle do pagamento referente processos do transporte<br>de industrialização, tanto de produtos acabados como de matérias primas<br>para fabricação em indústrias terceiras.                            | 140 h            |
| Controle e gestão de<br>comprovantes de entregas.                                  | Processo de separação e arquivamento dos comprovantes de entrega de<br>cada nota fiscal.                                                                                                    | 60h              |
| Alimentação de indicadores<br>de desempenho mensais.                               | Alimentação da planilha de indicadores de desempenho de entrega,<br>destrinchamento dos dados e análise dos resultados para tomadas de<br>decisões.                                                                     | 20 <sub>h</sub>  |
| Atualização dos dados de<br>valores e taxas de fretes e<br>agregados no sistema    | Alteração dos preços e taxas do frete de cada rota no sistema quando o<br>preço sofre reajuste.                                                                                                    | 30 <sub>h</sub>  |

Quadro 1: Atividades desenvolvidas e descrição das mesmas.

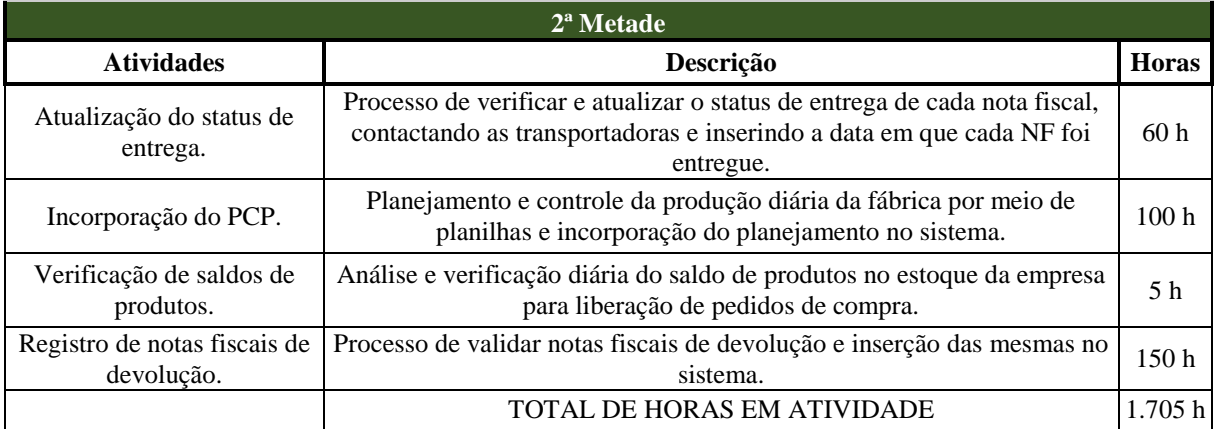

Fonte: Elaborado pelo autor (2022).

### <span id="page-21-0"></span>**4 DESCRIÇÃO DOS PROCESSOS TÉCNICOS**

A seguir os processos técnicos realizados durante a atividade prática supervisionada e apresentados no Quadro 1 serão expostos e descritos de maneira específica. A descrição de cada atividade do Quadro 1 está dividida em tópicos, sendo que cada uma delas possui seu tópico específico. No entanto, antes da apresentação é necessária a introdução do sistema utilizado na organização, o sistema SAP.

#### <span id="page-21-1"></span>**4.1 O sistema SAP**

O Sistema SAP (FIGURA 12) é o software de gestão integrada de dados utilizado por toda a empresa Verde Campo para o seu planejamento e gestão de recursos. O SAP é um sistema que fornece uma automatização de processos elevada, permitindo um alto controle de informações para alcançar o máximo em produtividade.

Figura 12: Identidade visual Sistema SAP.

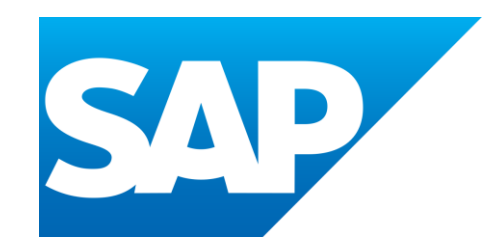

Fonte: SAP Brasil | Software e Soluções Inteligentes na Nuvem (2022).

O SAP possui 16 módulos, divididos conforme necessidade e recursos de cada empresa. Nesse viés, cada colaborador tem disponível um usuário com senha para acessar não apenas sua máquina de trabalho como também o sistema, este customizado de acordo com a área de atuação de cada profissional.

Os módulos do SAP são:

- Financial Accounting (FI)
- Financial Supply Chain Management (FSCM)
- Controlling (CO)
- Materials Management (MM)
- Sales and Distribution (SD)
- Logistics Execution (LE)
- Production Planning (PP)
- Ouality Management (OM)
- Plant Maintenance (PM)
- Project System (PS)
- Human Capital Management (HCM)
- Supplier Relationship Management (SRM)
- Fixed Asset Management (AM)
- Business Warehousing (BW)
- Warehouse Management (WM)
- Advanced Business Application Programming (ABAP)

O autor da atividade possui o acesso liberado para o módulo SD - Sales and Distribution (Vendas e distribuição), esse módulo com alto grau de complexidade e integração, apoia os canais de vendas e distribuição de produtos, desde a entrada do pedido de compra até o apoio ao cliente. Dentro desse módulo várias atividades de outros módulos são agregadas, nesse caso o autor também possui acesso a alguns dos módulos que conversam com o SAP SD, sendo eles: MM - Materials Management (Gestão de Materiais), PP - Production Planning (Planejamento da Produção) e LE - Logistics Execution (Execução Logística).

Uma vez que o sistema utilizado na empresa foi apresentado, é possível descrever os processos técnicos. Cada tópico abaixo busca apresentar o processo de cada atividade, sua periodicidade de realização, como é realizado, qual sua importância dentro do macro e em qual local do sistema da empresa ele é encontrado.

#### <span id="page-22-0"></span>**4.2. Atualização diária da planilha de documentos fiscais**

A atividade de atualização da planilha de documentos fiscais é de grande importância para o funcionamento otimizado do setor logístico, uma vez que a mesma serve como uma centralizadora das informações importantes para diversas atividades do setor. A planilha em questão encontra-se no formato do excel, possui o nome de "Relatório do Qlik" (sendo Qlik o sistema que é atualizado diariamente de maneira automática com as informações) e apresenta todas as notas fiscais emitidas pela empresa com a venda de seus produtos, tal como cada individualidade e características importantes de cada uma dentro da organização.

A importância dessa ferramenta se dá pelo fato de que cada indivíduo do setor pode acessar a planilha e obter a resposta do que procura rapidamente. No Quadro 2 são demonstradas as informações que estão presentes na planilha Relatório do Qlik.

| <b>CNPJ</b> | <b>Cliente</b><br>Código | Nome<br>Fantasia | Data<br>Emissão | <b>Nota</b><br>Fiscal -<br><b>NFe</b> | <b>TOTAL</b><br><b>Bruto</b>                       | Cidade | Peso<br><b>Bruto</b> | Cliente -<br>UF |
|-------------|--------------------------|------------------|-----------------|---------------------------------------|----------------------------------------------------|--------|----------------------|-----------------|
|             |                          |                  |                 |                                       |                                                    |        |                      |                 |
|             |                          |                  |                 |                                       |                                                    |        |                      | <b>TOTAL</b>    |
|             | <b>Tipo</b>              |                  |                 |                                       | Transport Transport Transportado Transport Vendedo |        |                      | Liq             |
| Itinerário  | Pedido                   | Remessa          | e               | ador                                  | r - Nome                                           | e Tipo | r                    | Faturado        |

Quadro 2: Informações no Relatório do Qlik.

Fonte: Elaborado pelo autor (2022).

O sistema Qlik é atualizado de maneira automática e diariamente através dos processos naturais da empresa, como venda e criação de cada nota fiscal. Nesse caso, a atividade consiste em entrar no sistema Qlik com frequência diária e verificar ao longo do dia se a atualização automática ocorreu, em caso positivo cabe ao autor realizar a importação para a planilha.

Para realizar a importação para a planilha Relatório Qlik o autor deve entrar no sistema Qlik, Figura 13, entrar na aba AddHoc, selecionar os parâmetros apresentados no Quadro 2, organizar na ordem também demonstrada no mesmo e exportar os dados. Após a exportação cabe ao autor realizar a formatação da mesma visando os padrões pré-estabelecidos, fundo branco ou sem preenchimento, letra preta e grades em todas as células do excel.

#### Figura 13 - Página do Qlik.

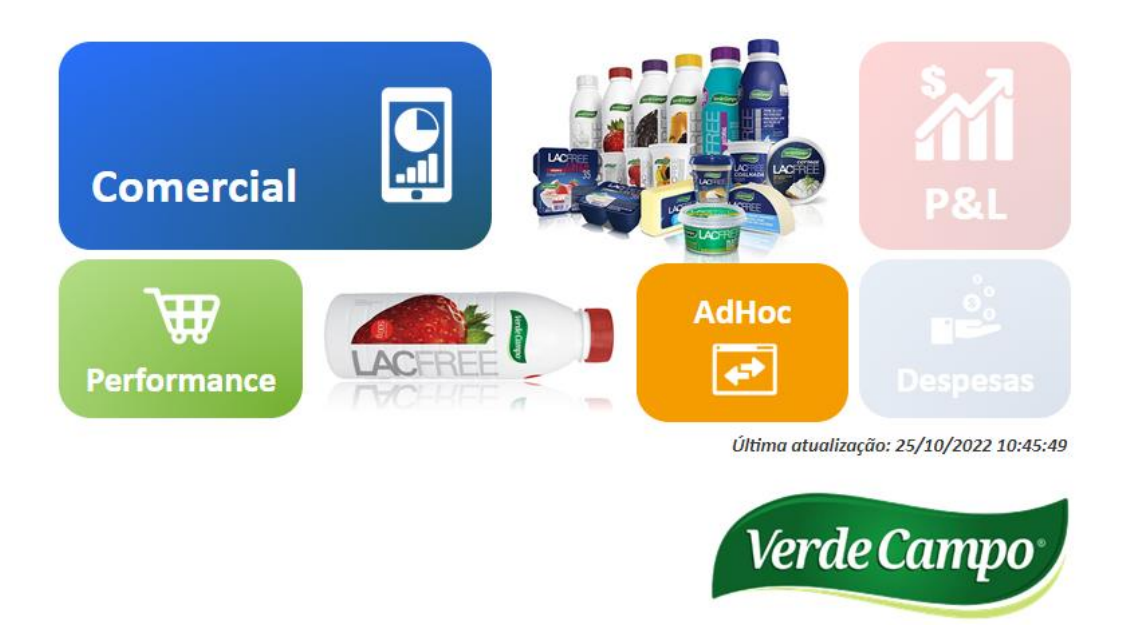

Fonte: Qlikview (2022).

#### <span id="page-24-0"></span>**4.3. Atualização diária das planilhas de itinerários de cada transportadora.**

As planilhas de transportadoras possuem o objetivo de realizar o controle dos pagamentos de cada transportadora. São englobados os pagamentos de transporte fechado, quando a mercadoria sai da fábrica e vai para algum centro de distribuição, de transporte fracionado, quando após a chegada no centro de distribuição as notas fiscais são separadas e entregues de acordo com o cliente e pagamentos de cobranças complementares, como fretes de devolução e descargas.

O propósito da atualização diária da planilha de cada transportadora é a conferência do transporte fracionado, uma vez que a Verde Campo paga o transporte até o cliente para isso é necessário inserir na planilha as notas fiscais e informações acerca das mesmas, com o intuito de realizarmos o cálculo do frete a ser pago e comparar com o valor cobrado pela transportadora contratada.

O processo incumbe em filtrar as notas fiscais na planilha do Qlik a partir do itinerário e copiar as mesmas e colar em outra planilha para a realização do processo de mescla, o qual a partir de uma fórmula, junta em apenas um frete duas ou mais notas fiscais que foram entregues no mesmo cliente. A mesclagem é de suma importância para o processo, pois impede que a empresa pague valores duplicados de frete.

Algumas transportadoras possuem cidades caracterizadas como municipais, que são aquelas nas quais a filial da empresa contratada se encontra, dito isso não há o transporte intermunicipal para essas notas, barateando o custo. Realizada essa divisão as notas são copiadas da aba de mescla e coladas em outra aba para que o cálculo do frete seja realizado, cada transportadora possui uma negociação específica de cálculo de frete, ou seja, cada planilha é construída para atender essas necessidades de cálculo.

Para a atualização usamos como apoio uma planilha chamada de Relatório de saídas, apresentada no Quadro 3, visando consultar os dias em que cada rota deve ser atualizada e em qual transportadora devemos inserir.

| Dia de tirar  | Transportadora   Região   Mescla   Municipal   Saídas   Itinerário |              |        |         |          | <b>Semana</b> |  |  |  |                        |
|---------------|--------------------------------------------------------------------|--------------|--------|---------|----------|---------------|--|--|--|------------------------|
| Dia da semana |                                                                    |              |        |         |          |               |  |  |  | $ 1^a 2^a 3^a 4^a 5^a$ |
| Terça         | Transportadora 1 MG                                                | $\mathbf{X}$ | Lavras | $2^a$ s | UFLAMG X |               |  |  |  |                        |

Quadro 3: Relatório de saídas.

Fonte: Elaborado pelo autor (2022).

No primeiro espaço da planilha de Relatório de saídas temos o dia em que deve ser tirado o relatório de notas fiscais daquela transportadora, seguindo da esquerda para a direita temos o nome da transportadora, sua região, se devemos mesclar ou não, qual a cidade caracterizada como municipal daquela rota, em qual dia da semana se realiza a saída da carga da empresa, qual o itinerário e um espaço para realizar a marcação após o término do processo.

A realização dessa atividade é de caráter diário, uma vez que a Verde Campo possui saídas em todos os dias da semana, ou seja, todo dia o estudante entra na planilha de Relatório de saídas e verifica qual planilha de transportadoras é necessária alimentação.

#### <span id="page-25-0"></span>**4.4. Análise e liberação de faturas e conhecimentos de transporte para pagamento**

Um dos documentos fiscais exigidos no Brasil para o transporte de cargas é o conhecimento de transporte eletrônico, o CTE, Figura 14. O CTE é obrigatório na prestação de um serviço de transporte de cargas, seja ele entre municípios ou entre estados da federação e possui o objetivo de registrar, para fins fiscais, as prestações de serviço do transporte de cargas realizadas.

Figura 14 - CTE.

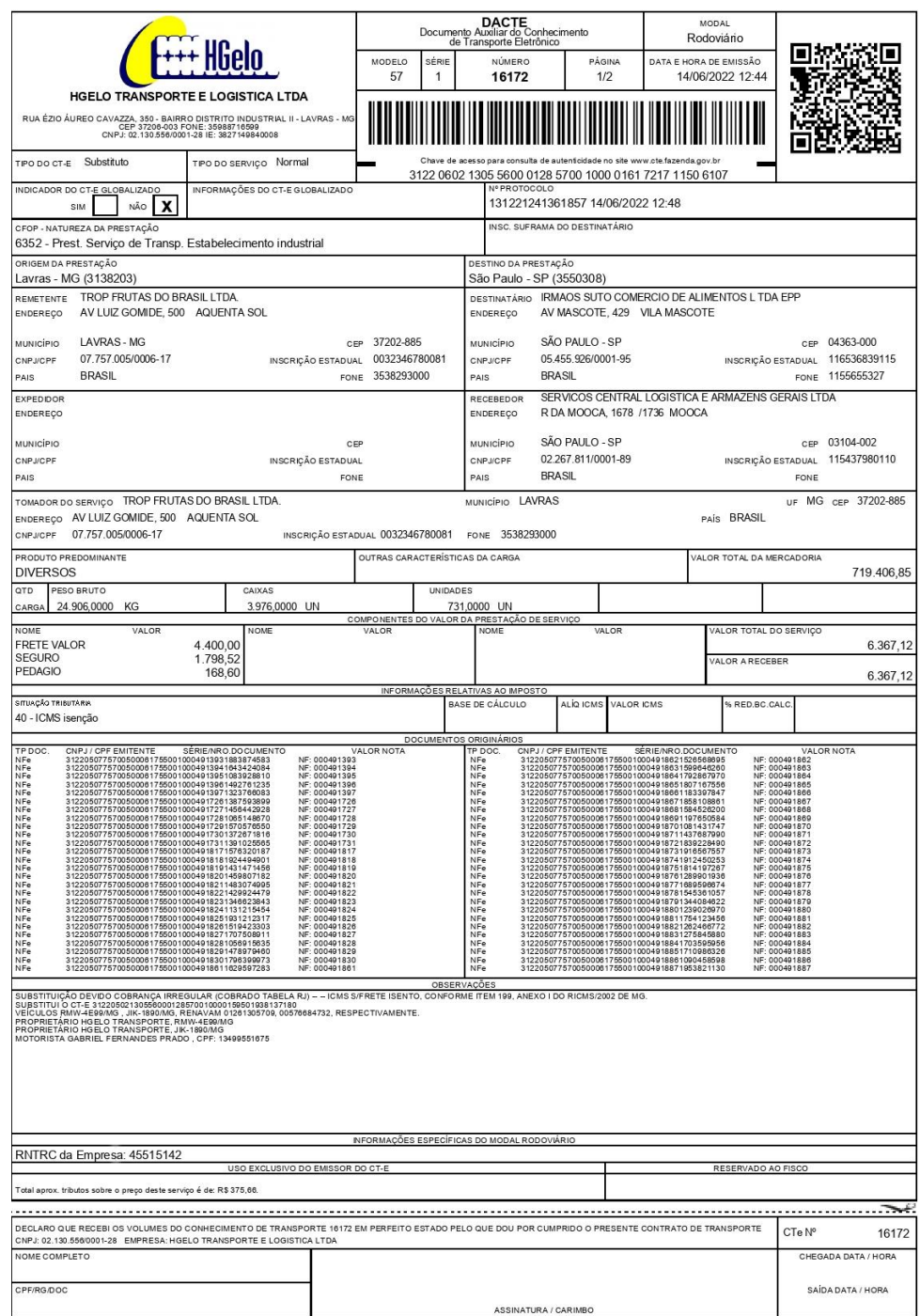

Fonte: Documento emitido por fornecedor (2022).

Uma vez que a Verde Campo utiliza o modal rodoviário as informações que o CTE desse modal precisa abranger são:

- Dados do remetente: As informações sobre quem emite o documento fiscal
- Dados do Destinatário: As informações sobre quem vai receber o CTE (o destinatário

pode ou não ser o recebedor da mercadoria)

- Dados do veículo e condutor: Identificação do condutor (Nome completo e CPF) e do veículo (Placa, RENAVAM e Registro Nacional de Transportadores Rodoviários de Cargas)
- Dados sobre o valor total do serviço: Uma das informações mais importantes do CTE, consta o valor a ser pago pelo serviço realizado.
- Dados da nota fiscal: Informações acerca da ou das notas ficais transportadas.
	- Peso e volume
	- Número e série da NFe
	- Valor total da nota
	- Carga predominante transportada
	- Modelo do documento
	- Data de emissão
	- CFOP (Código Fiscal de Operações e Prestações)
	- Chave da NF-e.

Nesse viés, a atividade de análise e liberação de faturas e conhecimento de transportes é o principal processo realizado pelo autor durante a realização da atividade prática supervisionada e possui o objetivo de verificar as informações dos CTEs enviados pelas transportadoras que realizaram o transporte das mercadorias da Verde Campo, analisando se os mesmos foram emitidos dentro dos padrões previamente acordados e se o valor cobrado pelo serviço está de acordo com a negociação do transporte ao qual o CTE se refere. Cada transportadora possui uma planilha própria para controle e registro do pagamento e com isso cada planilha é construída de acordo com a negociação previamente realizada, trazendo fórmulas que facilitam e melhoram o processo de análise, verificação e liberação.

O preço a ser pago pela Verde Campo ao se contratar o serviço de transporte variava de transportadora para transportadora e levava diversos fatores em discussão, como distância e prazo de entrega dos produtos. Para as faturas de transferências de mercadoria as negociações seguem o padrão abaixo:

#### *Frete + Seguro de carga (Ad Valorem) + Pedágio*

O frete é o valor estipulado pela transportadora para prestação do serviço, o seguro de carga é uma taxa fixa calculada em cima do valor total da carga, sendo um custo agregado no valor final com o objetivo de assegurar a carga e o pedágio é um valor que pode ser tanto fixo como variável e é calculado de acordo com a rota. As negociações seguem o padrão

apresentado, mas nem sempre todos os itens são cobrados, há variações por conta de diferentes negociações.

Para realizar a liberação do CTe o autor precisa realizar uma série de passos, são eles:

Passo 1: Confirmar a realização da viagem: No primeiro momento é necessário identificar através das informações da data e do destinatário qual a viagem e através da planilha de "Controle de frota" verificar se aquela viagem ocorreu no dia informado, essa planilha abrange todas as viagens realizadas, seja de transporte próprio ou terceirizado.

Passo 2: Uma vez que comprovada a viagem o autor filtra as NFs na planilha do Qlik e compara o valor da soma das mesmas com o valor total da mercadoria informado no CTE, os valores devem ser iguais, não apenas pelo fato de que o CTE cobrado pela transportadora deve possuir informações que se igualem ao sistema da empresa como também pela questão de que o cálculo para o pagamento do seguro de carga é realizado em cima do valor total da mercadoria. O peso informado no CTE também deve ser o mesmo do apresentado no Qlik.

Passo 3: Uma vez que os valores do CTE e do sistema estão de acordo se insere os mesmos na planilha específica para que o frete seja calculado (o autor sempre inseria os valores no sistema, para o caso de que se os mesmos estivessem divergentes a própria planilha, ao verificar o valor de frete cobrado, apresentaria a diferença). Por fim a planilha verifica se o valor do CTE e do sistema estão iguais, em caso positivo a coluna caracterizada "Diferença" dica zerada, em caso positivo essa coluna apresenta o valor da diferença entre os valores.

Passo 5: Após a confirmação dos valores deve se realizar a abertura de um chamado no sistema Casa para que a Leão faça o pagamento do valor devido.

O sistema CASA é utilizado quando se necessita dos serviços da Leão para abertura de chamados com viés logístico (FIGURA 15). Ao liberarmos a fatura para pagamento cabe à equipe Central de Fretes da Leão realizar o registro para que o pagamento seja programado, uma vez que esse processo é concluído a Central de Fretes responde o chamado com o dia do registro. Cada transportadora possui uma negociação para prazo de recebimento do pagamento específica, nesse caso a data de registro é o ponto inicial para contagem desse prazo. O autor consegue consultar tanto os pagamentos em programação para cada transportadora no sistema da empresa, o SAP, como os já compensados, apenas inserindo o código da transportadora e as datas acerca do período a ser consultado.

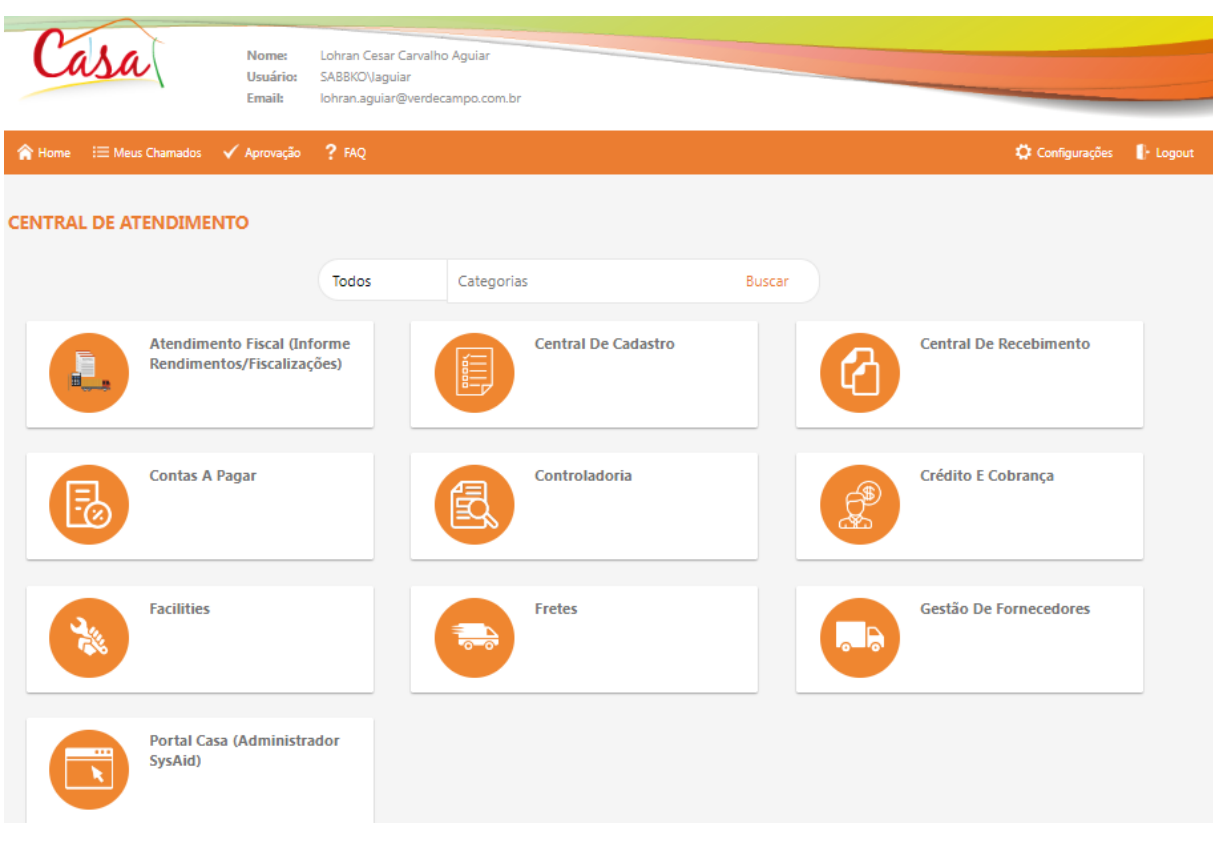

#### Figura 15 - Página inicial do sistema Casa.

Fonte: Casa Leão (2022).

Quando há diferença cabe ao autor analisar a situação e identificar a origem da mesma para que se possa solucionar o problema. As diferenças podem ser encontradas tanto na análise do CTE para liberação como durante o registro de pagamentos pela Leão (ou seja, após a liberação do CTE para pagamento) e durante o período de atuação do autor na atividade foi possível identificar os principais problemas, oriundos das diferenças, e apresentar as soluções. Essa relação é apresentada no Quadro 4.

|                    | Relação Problema/Causa/Solução - Faturas de Transferência |              |                                                      |
|--------------------|-----------------------------------------------------------|--------------|------------------------------------------------------|
| Problema           | Causa                                                     | Origem       | Solução                                              |
| Preço do frete     | Transportadora cobrou                                     |              | Transportadora Verificação com a transportadora para |
| maior ou menor     | valores errados no frete,                                 |              | recusa e correção do CTE.                            |
|                    | pedágio ou seguro.                                        |              |                                                      |
| Preço do frete     | Diferença do valor total                                  |              | Transportadora Mapeamento do erro: Faturamento       |
| maior ou menor     | das NFs do CTE com o                                      |              | ou Faturamento pode ter enviado arquivos das NFs     |
|                    | sistema                                                   |              | com algum erro ou problema de                        |
|                    |                                                           |              | emissão por parte da transportadora.                 |
| Preço do frete     | Valores de cobrança                                       | Logística    | Verificação com a negociação de                      |
| maior ou menor     | divergentes com                                           |              | fretes acerca da cobrança divergente.                |
|                    | pontuação da                                              |              |                                                      |
|                    | transportadora.                                           |              |                                                      |
| Impossibilidade de | Diferença do valor                                        | Logística    | Verificação dos valores incluídos no                 |
| registro           | cobrado com o sistema                                     |              | sistema                                              |
| Impossibilidade de | Informações erradas de                                    |              | Transportadora Verificação com a transportadora para |
| registro           | destinatário e/ou                                         |              | recusa e correção do CTE.                            |
|                    | remetente.                                                |              |                                                      |
| Impossibilidade de | Sem previsão de custo                                     | Logística ou | Verificação no sistema de possíveis                  |
| registro           | para pagamento ou                                         | Faturamento  | erros de cadastro do transporte.                     |
|                    | previsão divergente.                                      |              |                                                      |

Quadro 4 - Relação Problema/Causa/Solução - Faturas de Transferência.

Fonte: Elaborado pelo autor (2022).

Quando se mostra necessária a recusa daquele CTE para correção a ação a ser tomada é semelhante a liberação, deve-se abrir um chamado no sistema Casa solicitando a anulação do mesmo. Após a recusa realizada um documento que comprova a anulação do CTE é emitido. Todos os CTES emitidos em nome da Verde Campo devem passar por esse processo de liberação e, quando necessário, correção.

Por fim, todo esse processo necessita de um controle bem realizado para que não falte pagamentos para cada transportadora ou que ocorra um pagamento duplicado de algum CTE. O controle dos CTEs liberados e registrados é realizado através da planilha de "Relação de Pagamento de Frete 2022", Quadro 5.

| <b>Transportadora</b> |                        | <b>Valor</b> | Liberação  | Lancamento | Fatura         | <b>Observações</b>                            |
|-----------------------|------------------------|--------------|------------|------------|----------------|-----------------------------------------------|
| Transportadora 1      | <b>R\$</b>             | 25,13        | 01/09/2022 | 02/09/2022 | Fatura 1532    | Reembolso queijo 09/08                        |
| Transportadora 1      | <b>R\$</b>             | 143,43       | 03/09/2022 | 05/09/2022 | Fatura 1519    | Reentrega                                     |
| Transportadora 2      | <b>R\$</b>             | 861,27       | 05/09/2022 | 05/09/2022 | Fatura 4282    | Distribuição municipal CE 29/07/2022          |
| Transportadora 2      | <b>RS</b>              | 705.55       | 15/09/2022 | 16/09/2022 | Fatura 1013    | Distribuição municipal SP 23/09/2022          |
| Transportadora 3      | <b>RS</b>              | 9.681.36     | 16/09/2022 | 16/09/2022 | Cte 792122     | Transferência - PR - 25/10/2022               |
| Transportadora 4      | <b>R\$</b>             | 10.916,10    | 22/09/2022 | 24/09/2022 | Cte 5081, 5082 | Transferência - DF - 20/10/2022               |
| Transportadora 5      | <b>R\$</b>             | 137,23       | 25/09/2022 | 25/09/2022 | Fatura 7603    | Distribuição Municipal 21 e 24/10/2022        |
| Transportadora 5      | <b>RS</b>              | 432,38       | 28/09/2022 | 01/10/2022 | Fatura 7602    | Distribuição Interunicipal 16/09 e 24/10/2022 |
|                       | <b>RS</b><br>22.902.45 |              |            |            |                |                                               |

Quadro 5 - Planilha Relação de Pagamento de Frete 2022.

#### Fonte: Elaborado pelo autor (2022).

A coluna "Transportadora" identifica a qual empresa realizou o serviço e receberá o pagamento, a coluna "Valor" identifica a quantia a ser contabilizada, a coluna "Liberação" identifica a data em que a fatura foi liberada para registro pelo autor com a abertura do chamado, a coluna "Lançamento" caracteriza a data em que o documento foi registrado através do chamado pela equipe Central de Fretes da Leão, a coluna "Fatura" identifica a fatura e por fim a coluna "Observações" traz informações pertinentes acerca da operação, permitindo a identificação da mesma, como sua natureza e o dia a qual se refere.

#### <span id="page-31-0"></span>**4.5. Criação de transportes no sistema**

A criação de transportes no sistema é uma atividade que consiste em entrar no SAP e criar um transporte para que seja inserido no sistema a informação de que uma ou mais notas fiscais foram transportadas, atribuindo àquela NF e consequentemente àquele transporte as informações inerentes ao processo logístico. Todas as NF's possuem um transporte específico gerado anteriormente para que a mesma seja transportada, nesse caso a atividade é realizada pelo autor apenas quando há a necessidade de criar um transporte extra para o pagamento de fretes de característica complementar.

Para a criação do transporte o autor utiliza o sistema SAP e a insere-se a transação VT02N - Criar transporte e dentro da mesma se coloca o código da empresa e qual tipo de transporte se quer criar, na atividade em questão o autor utiliza sempre o transporte de natureza complementar.

Feito isso deve-se inserir o código referente a transportadora que realizou o transporte complementar e logo abaixo na aba de textos deve se descrever a operação, inserindo seus documentos de origem e valores.

Após a operação descrita o autor entra na janela de +Fornecimentos para vincular o transporte e consequentemente a cobrança às devidas NF's. Para esse processo o autor pesquisa a NF na planilha de Relatório Qlik (citada no tópico 4.1), encontra o número de remessa da mesma e insere da aba de "entrega" do sistema. Feito o processo deve-se realizar o salvamento clicando da figura do disquete no sistema, gerando assim um número de transporte.

#### <span id="page-32-0"></span>**4.6. Liberação de pagamento de pedidos de industrialização**

A atividade de liberação de pagamentos de pedido de industrialização segue um processo semelhante à liberação de faturas de frete, no entanto, a análise da cobrança desse tipo de pagamento é realizada de maneira diferente.

Os pedidos de industrialização são pedidos criados pela equipe de Planejamento e Controle de Produção e tem como objetivo abranger custos para o pagamento de faturas referentes à industrialização. As faturas de industrialização são aquelas em que são cobrados serviços relativos a processos ligados na produção do artigo, como envio e coleta de insumos para fabricação de algum produto e recolhimento do mesmo finalizado em alguma empresa terceirizada. Alguns produtos da Verde Campo não são produzidos na matriz, mas em outras empresas, contratadas para a fabricação específica do item, mesmo assim os insumos são responsabilidade da Verde Campo, garantindo sempre manter o mais alto padrão de qualidade.

As faturas de pedidos de liberação chegam da mesma maneira que as de frete, nesse caso cabe ao autor identificar pelas seguintes características:

- Rota, origem e destino da carga: As faturas de industrialização têm uma rota específica, com destinos e origens padrão. Uma vez que os produtos e insumos são destinados à empresa que os fabrica e devolve o item finalizado para a Verde Campo. Ou seja, é preciso aprender as rotas referentes aos pedidos de industrialização.
- Notas Fiscais referenciadas: Nos pedidos de industrialização as NFs referenciadas possuem insumos como itens e não o produto finalizado. Salvo quando a empresa terceirizada está encaminhando o bem finalizado para a Verde Campo.
- Transporte e NFs: Não há transporte no sistema para as NFs de industrialização, assim como as mesmas não aparecem na planilha do Qlik, facilitando a identificação desse tipo de fatura.

Assim que identificada como fatura de industrialização o autor envia um e-mail para o responsável do setor de expedição para confirmar se a referida viagem ocorreu e qual foi a negociação embutida para tal processo. Não há maneiras de identificar se a transferência de mercadoria realmente ocorreu sem que haja esse contato, o que dificulta o processo e faz com que o mesmo ocorra de maneira informal, sem um controle formal do preço e deslocamento.

Após a confirmação por parte do responsável do setor de expedição, o autor utiliza a tabela de "Pedidos de Subcontratação" para encontrar o pedido de 10 números referente ao produto produzido e assim como na liberação de faturas de frete deve-se abrir um chamado no sistema CASA, informando o pedido encontrado, para o registro da fatura de industrialização.

#### <span id="page-33-0"></span>**4.7. Controle e gestão de comprovantes de entregas**

O controle e gestão de comprovantes de entregas é uma atividade constante dentro da organização e se baseia na separação e organização dos canhotos físicos assinados de cada NF, apresentados na Figura 16.

#### Figura 16 - Canhoto físico da NF 488808.

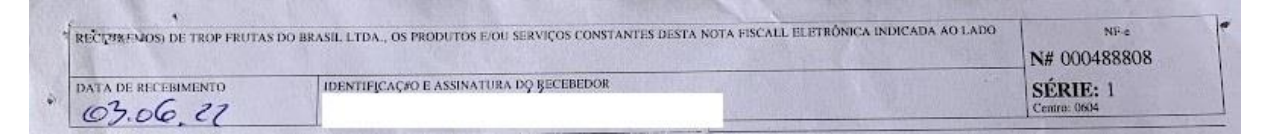

#### Fonte: Elaborado pelo autor (2022).

A gestão de canhotos possui sua importância diante do fato de que é a partir dos mesmos que é possível comprovar a entrega de cada NF, essa comprovação pode ser requisitada a qualquer momento e servir para diferentes objetivos, como para prorrogação de boletos em que a mercadoria atrasou a entrega, para cobrança de débito não pago ou verificação de alguma devolução.

Cada transportadora é responsável pela assinatura e envio dos canhotos das NF's em que realizou a entrega, nesse viés, os canhotos chegam na organização pelo correio e ao chegarem seguem o fluxo abaixo:

*Canhotos são retirados de seus envelopes e enviados para uma sala -> É relizada a separação dos mesmos por numeração -> São colados em folhas A4 previamente impressas com a identificação (número) de cada NF e separadas de acordo com o mês, Figura 17 -> Ao se colar todos os canhotos de um determinado mês as folhas daquele mês são enviadas para o encadernamento -> Retornam para a empresa como livros e são arquivados em um armário para consulta quando necessário.*

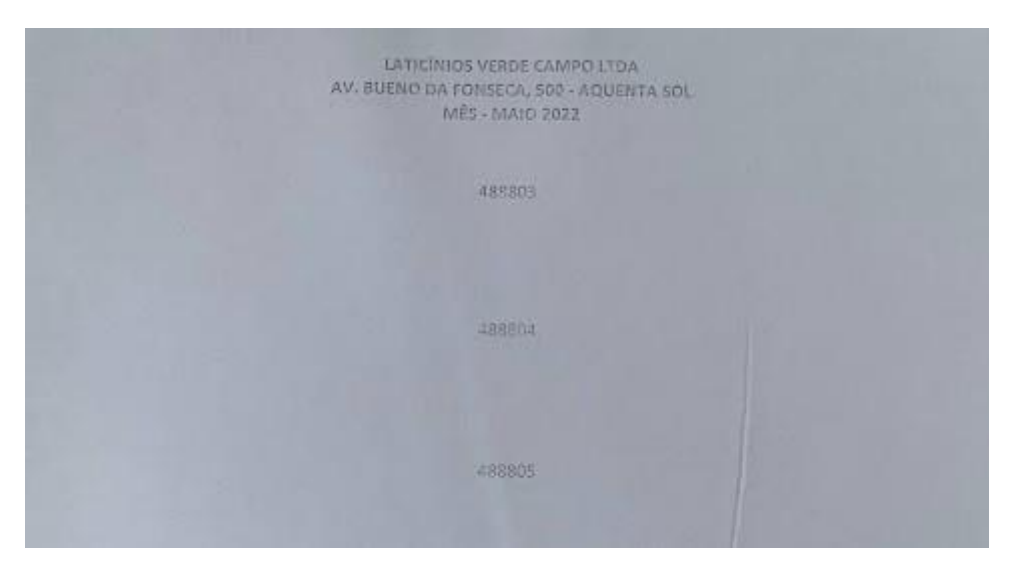

Figura 17 - Parte da folha de colagem de canhotos.

Fonte: Elaborado pelo autor (2022).

Dentro do fluxo de gestão e controle o autor atuou na separação por numeração, colagem dos canhotos e impressão das folhas devidamente caracterizadas para colagem.

Durante o tempo em que o autor atuou na separação dos canhotos por numeração as NF's seguiam o padrão de numeração crescente e estavam na casa dos 6 dígitos, nesse caso o autor adotou a técnica de separação que consistia em dividir o número em três partes: primeiro separava-se as NF's com os 3 primeiros dígitos iguais, após a conclusão da primeira etapa separava-se o próximo dígito e concluía com a separação através dos últimos dois dígitos, acarretando assim em blocos de 100 canhotos para colagem. Por conseguinte, a colagem era realizada com cola branca escolar disponibilizada pela empresa.

#### <span id="page-34-0"></span>**4.8. Atualização do status de entrega**

A logística em uma organização possui o objetivo de garantir que o produto chegue ao cliente da forma mais rápida, eficiente e econômica possível. Nesse viés, o controle das mercadorias e triagem das mercadorias que foram entregues e daquelas que ainda estão em rota é essencial não só para que o cliente receba o melhor serviço como para que todas as engrenagens do setor estejam ajustadas.

A atividade de atualização dos status de entrega é a atualização diária de planilhas que possuem a informação do estado de cada NF transportada pelas transportadoras parceiras. Cada transportadora possui uma planilha específica de controle e é necessário a inclusão das NFs faturadas a cada dia.

A planilha de status de entrega é dividida em duas partes, na primeira parte, Quadro 6,

é na qual são inseridas as NFs retiradas a partir de um filtro por itinerário e dia realizado na planilha de Relatório Qlik (citada no tópico 4.1) e o status de cada NF.

| Código<br><b>Cliente</b> |                     |           |                   | Dt Emissão            | <b>Nr Nota</b> |  | <b>Total</b>       | <b>Cidade Cliente</b>      |
|--------------------------|---------------------|-----------|-------------------|-----------------------|----------------|--|--------------------|----------------------------|
| 550000001 Cliente 1      |                     |           |                   | 19/08/2022 527636     |                |  |                    | 262,51 CAPIVARI DE BAIXO   |
| 550000002 Cliente 1      |                     |           |                   | 19/08/2022 527846     |                |  |                    | 1.526,01 CANOINHAS         |
| 550000003 Cliente 1      |                     |           |                   | 19/08/2022 527887     |                |  |                    | 1.356,80 CHAPECO           |
| 550000004 Cliente 1      |                     |           |                   | 19/08/2022 527607     |                |  |                    | 1.323,43 CONCORDIA         |
| 550000005 Cliente 1      |                     |           |                   | 19/08/2022 527791     |                |  |                    | 1.705,35 VIDEIRA           |
|                          | 550000006 Cliente 1 |           |                   | 19/08/2022 527760     |                |  |                    | 860,35 SAO MIGUEL DO OESTE |
| 550000007 Cliente 1      |                     |           | 19/08/2022 527756 |                       |                |  | 1.651,06 CONCORDIA |                            |
| 30                       | 05                  | 12        | 19                | Fechamento<br>26<br>0 |                |  | ⊕                  |                            |
|                          |                     |           |                   |                       |                |  |                    |                            |
| Peso Bruto               |                     | <b>UF</b> | Rota              | Status de entrega     |                |  | Prazo de entrega   | Performance                |
|                          | 14,07 SC            |           | <b>TRFSC</b>      | 23/08/2022            |                |  | 26/08/2022         | <b>DENTRO DO PRAZO</b>     |
|                          | 64,27 SC            |           | <b>TRFSC</b>      | 24/08/2022            |                |  | 26/08/2022         | <b>DENTRO DO PRAZO</b>     |
|                          | 50,85 SC            |           | <b>TRFSC</b>      | 29/08/2022            |                |  | 26/08/2022         | ATRASADO                   |
|                          | 46,51 SC            |           | <b>TRFSC</b>      | 29/08/2022            |                |  | 26/08/2022         | ATRASADO                   |
|                          | 65,95 SC            |           | <b>TRFSC</b>      | 25/08/2022            |                |  | 26/08/2022         | <b>DENTRO DO PRAZO</b>     |
|                          | 47,25 SC            |           | <b>TRFSC</b>      | 23/08/2022            |                |  | 26/08/2022         | DENTRO DO PRAZO            |
|                          | 58,24 SC            |           | <b>TRFSC</b>      | 23/08/2022            |                |  | 26/08/2022         | <b>DENTRO DO PRAZO</b>     |

Quadro 6 - Primeira parte da planilha de Status de entrega.

Fonte: Elaborado pelo autor (2022).

A obtenção das informações acerca do status de cada NF é realizada de duas formas, na primeira o autor deve encaminhar um e-mail para cada transportadora solicitando o parecer de cada NF, recebendo a resposta pelo próprio e-mail, o segundo modo de obtenção das informações é entrar em um sistema da própria transportadora e retirar as informações da NF lá, esse modo é realizado apenas em algumas transportadoras, uma vez que não são todas que disponibilizam esse tipo de sistema. A partir da inclusão do status de cada uma a planilha, de maneira automática, calcula se a NF foi entregue dentro ou fora do prazo, cada transportadora possui seu prazo de entrega definido anteriormente no momento em que o serviço de transporte foi contratado.

A segunda parte da planilha, Quadro 7, é preenchida automaticamente a partir das informações da primeira parte e é construída em formato de um indicador de fechamento para que seja possível uma visualização do desempenho em porcentagem. É exposto o desempenho por grupo de NFs transportadas, assim como o desempenho final do mês.

| Saída      | <b>Total de Nf's faturadas</b> | Dentro do prazo | Performance |            |
|------------|--------------------------------|-----------------|-------------|------------|
| 30/07/2022 | 45                             | 44              | 97,78%      | Finalizado |
| 05/08/2022 | 353                            | 343             | 97.17%      | Finalizado |
| 12/08/2022 | 346                            | 332             | 95.95%      | Finalizado |
| 19/08/2022 | 388                            | 380             | 97.94%      | Finalizado |
| 26/08/2022 | 343                            | 332             | 96.79%      | Finalizado |
|            | 1475                           | 1431            | 97.02%      |            |

Quadro 7 - Segunda parte da planilha de Status de entrega.

Fonte: Elaborado pelo autor (2022).

Nesse fechamento as informações são atualizadas automaticamente a partir da inserção da data de saída na coluna referente a mesma, ao colocar a informação da data a planilha faz a conexão com o número da aba da primeira parte, identificado no canto inferior direito do Quadro 7.

#### <span id="page-36-0"></span>**4.9. Alimentação de indicadores de desempenho mensais**

Os indicadores de desempenho são ferramentas que agregam um conjunto de informações que permitem às empresas a avaliação de sua performance de uma determinada área ao longo do tempo (citação).

Nesse viés, na atividade de alimentação de indicadores de desempenho mensais, o autor preenche a planilha "Fechamento de indicadores" (Quadro 8), a qual possui o objetivo de apresentar a performance final das entregas de cada transportadora em cada mês.

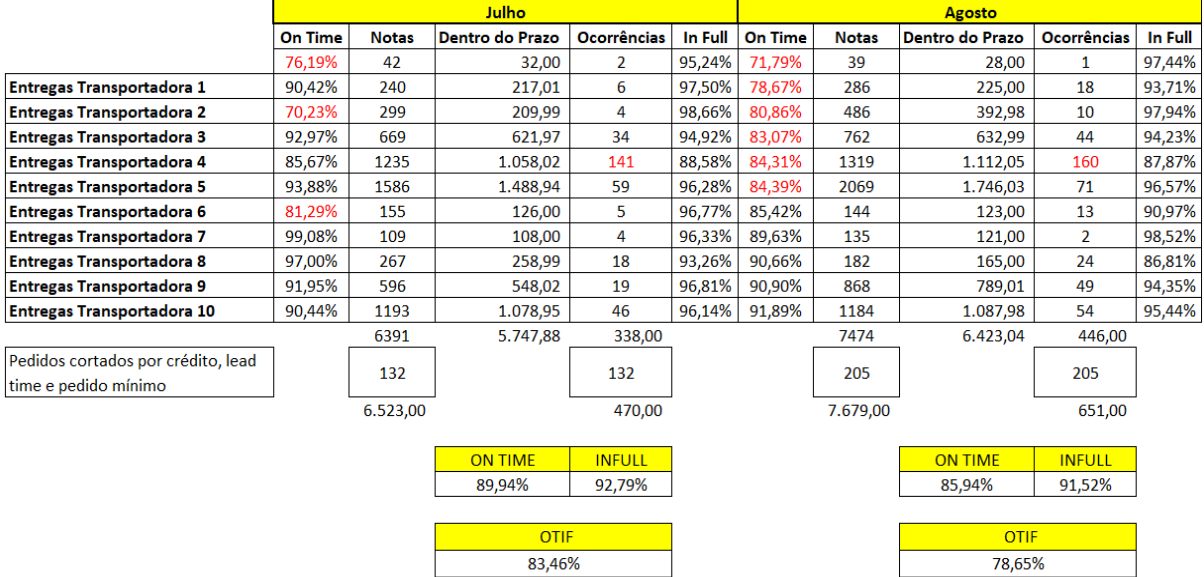

Quadro 8: Fechamento de indicadores.

Fonte: Elaborado pelo autor (2022).

Na atividade em questão o autor deve inserir na planilha de Fechamento de indicadores as informações das NFs entregues por cada transportadora. Em um primeiro momento é necessário abrir a planilha referente aos status de entrega de cada transportadora, citada na descrição da atividade anterior, e inserir os dados da coluna "On Time" que representa o desempenho em porcentagem de NF entregues dentro do prazo estipulado e na coluna "Notas", que são todas as NFs emitidas e na responsabilidade daquela transportadora. Preenchendo esses campos, automaticamente, a coluna "Dentro do prazo" é preenchida a partir da fórmula que multiplica a célula de "Notas" com "On Time", calculando assim a quantidade de NFs entregues dentro do prazo. Além disso, o autor deve inserir os valores na coluna de "Ocorrências", valores esses retirados através de uma planilha que agrega todas as ocorrências recebidas no período. Uma vez que os valores foram inseridos na coluna "In Full", que representa o desempenho em porcentagem de NF entregues dentro dos conformes, ou seja, sem ocorrências na entrega, é preenchida a partir da seguinte fórmula:

#### *(Notas - ocorrências) / Notas*

A fórmula subtrai o número de ocorrências das NFs em responsabilidade de entrega da transportadora e divide o resultado dessa subtração pelo próprio número total de NFs, calculando assim a quantidade de NFs dentro dos conformes. Por fim, a última informação inserida pelo autor é o número de NFs de pedidos cortados por crédito, lead time e pedido mínimo.

A partir do momento em que todas as informações foram incluídas, a planilha, de maneira automática, calcula o "On time" e "In full" gerais daquele mês. O "On time" geral é calculado a partir da soma das NFs em responsabilidade de entrega de cada transportadora (coluna Notas) dividida pela soma do número dessas mesmas NFs entregues dentro do prazo (coluna dentro do prazo). O "In full" geral é calculado a partir a partir da seguinte fórmula: *((Soma da coluna Notas + Pedidos cortados por crédito, lead time e pedido mínimo) - (Soma da coluna Ocorrências + Pedidos cortados por crédito, lead time e pedido mínimo)) / (Soma* 

*da coluna Notas + Pedidos cortados por crédito, lead time e pedido mínimo).*

Gerando assim o desempenho em porcentagem das NFs entregues dentro do prazo e entregues dentro dos conformes, ainda assim ao multiplicar os valores gerais de "On time" e "In full" gera-se o "OTIF", que é um indicador que se encontra em porcentagem e demonstra o resultado do mês das entregas aconteceram dentro do prazo e em perfeitas condições, conforme as expectativas do cliente.

#### <span id="page-38-0"></span>**4.10. Atualização dos dados de valores e taxas de fretes e agregados no sistema**

Em uma organização o sistema deve andar alinhado com todos os processos, permitindo não apenas o desenvolvimento correto das atividades como uma conversa fluida entre as áreas, minimizando erros. Nesse caso a atividade de atualização dos dados de valores e taxas de fretes e agregados no sistema possui o objetivo de alinhar no sistema os valores cobrados por cada transportadora nos diferentes níveis de variação de frete, garantindo que o cálculo do custo da entrega daquela NF não exceda os valores acordados ou fique faltando. A realização dessa atividade varia de acordo com a necessidade, pois só é preciso atualizar quando ocorre algum reajuste na tabela negociada entre Verde Campo e transportadora.

Para realização dessa atividade é preciso entender que cada transportadora possui negociações específicas e por isso os valores são cadastrados em diferentes condições dentro de uma transação no SAP. O Quadro 9 representa a relação de cada transportadora com as condições que são utilizadas no cadastro da mesma, sendo que a marcação do X apresenta em quais condições a transportadora possui cadastro.

| Condição                                           | Transp 1 | Transp 2 | Transp 3 | Transp 4 |
|----------------------------------------------------|----------|----------|----------|----------|
| ZADV - Seguro (Fracionado)                         | X        |          | X        | X        |
| ZFR1 - Frete (Fracionado)                          | X        | X        | X        | X        |
| ZFR2 (1 <sup>o</sup> ) - Frete mínimo (Fracionado) |          |          |          | X        |
| ZFR2 (2°) - Frete mínimo por Cliente (Fracionado)  | X        |          |          |          |
| ZFR6 - Frete por Kg - Faixa (Fracionado)           |          |          |          |          |
| ZFR9 - Frete Percentual valor NF-e (Fracionado)    |          |          |          |          |
| ZPD3 - Pedágio por Kg - Fator (Fracionado)         |          |          |          |          |
| ZPD5 - Pedágio Fixo por Cidade (Fracionado)        |          |          |          |          |
| ZPD6 - Pedágio fração de 100 kg (Fracionado)       |          |          |          | X        |
| ZTDE - TDE (Fracionado)                            |          |          |          | X        |
| ZTX2 - Taxa de Entrega fixa (Fracionado)           | X        |          |          | X        |
| ZTX4 - Taxa de Entrega por Kg (Fracionado)         |          | X        |          |          |
| ZVIS - ISS                                         | X        |          |          | X        |

Quadro 9: Tabela de Condições de Frete.

Fonte: Elaborado pelo autor (2022).

A necessidade de atualização no sistema é uma demanda passada pelo coordenador do setor de logística via e-mail, uma vez recebido o autor dá início a atualização no sistema. No email repassado pelo coordenador vem a nova tabela do parceiro transportador e uma descrição com as informações alteradas pelo reajuste, o autor verifica a veracidade das informações comparando a nova tabela com a anterior já cadastrada, caso seja verificada alguma inconstância o autor notifica via e-mail para correção, caso as informações estejam corretas se dá início ao processo de atualização.

No primeiro momento se consulta na Tabela de Condição de Frete, Quadro 9, quais condições serão necessárias atualizar no sistema. Cada condição possui sua própria planilha com abas diferentes para cada transportadora e as taxas e valores são atualizados de acordo com o ponto de partida e ponto de chegada. Todas as cidades são cadastradas com um código sendo a primeira letra Z e o 5 numerais, como exemplo temos a cidade de Lavras, que possui o código Z00062 e é sempre ponto de partida, o ponto de chegada são todas as demais cidades do Brasil, também possuindo um código com primeira letra Z e 5 numerais. Nesse viés o autor verifica a cidade e atualiza o valor da taxa daquela cidade dentro da planilha.

A importação dos dados para o sistema SAP se da pela utilização da transação TK11 e nela inserimos o código (apresentados no Quadro 9) da condição de frete desejada, uma vez que estamos dentro da condição inserimos o código da transportadora, da cidade, o novo valor e a data de início da nova cobrança. Sendo o processo concluído os novos valores vão para aprovação do coordenador do setor.

#### <span id="page-39-0"></span>**4.11. Incorporação do planejamento e controle de produção**

A incorporação do planejamento e controle de produção é uma atividade referente ao planejamento e controle de produção, sendo realizada dentro do período em que o autor estava cobrindo férias. Essa é uma atividade efetuada diariamente até as 14:00 horas de cada dia e possui o objetivo de importar para o sistema as informações de quais itens devem ser produzidos no dia seguinte e em quais quantidades.

A Planilha de produção é a base para essa atividade, nela constam diversas informações e métricas acerca de cada produto produzido pela Verde Campo assim como a quantidade a ser produzida em cada dia, essa planilha fica na responsabilidade do encarregado de PCP e durante as férias do mesmo ficou em responsabilidade do gerente do setor de produção. Após a consulta de quais itens serão produzidos e em quais quantidades deve-se criar as ordens de produção, que são códigos de 10 números dentro do sistema para que seja autorizado o desenvolvimento do produto. Para a criação das ordens o autor coloca os códigos de cada produto e a quantidade que se deseja na planilha "Planilha de Ordem" na aba "Itens de Produção", uma vez que as informações foram coladas a própria planilha cria as ordens daquele dia na aba "Criar ordem", após isso o autor deve logar no sistema SAP e utilizar a transação ZCOR1 com a variante ORDEM para importar as ordens da aba "Criar ordem". Variantes são modelos de informações dentro do sistema SAP que são utilizados para facilitar o processo, preenchendo automaticamente informações para execução de atividades, a variante ORDEM é um modelo utilizado para importar as informações da planilha específica aberta no computador. É interessante ressaltar que podem ser criadas ordens para qualquer dia no futuro, apenas mudando a data das mesmas na aba "Criar ordem", esse processo é realizado para criação de ordens no domingo, uma vez que não há expediente no nesse dia para produção na segunda

Nesse primeiro momento foram criadas as ordens e para que o processo seja concluído dentro do sistema é necessário a liberação das mesmas. A liberação das ordens é feita na transação COHVPI -, variante ALISON, após inserção da variante se modifica a data de início para o dia em que as ordens foram geradas, podendo ser uma data no futuro se a produção não for no dia seguinte à produção (como no domingo) e se executa a transação no sistema, e seleciona a função 130-Liberação de ordens, liberando as ordens no sistema. Nesse processo o SAP cria um lote para cada ordem.

Uma vez que as ordens foram liberadas cabe ao autor a criação da Folha de Produção, FIGURA 18, que é um documento no formato excel que simula uma folha e é encaminhado para a equipe da produção com as informações dos itens a serem produzidos, assim como as respectivas ordens e lotes. O desenvolvimento da Folha de Produção deve ser feito diariamente ao final do expediente, para isso o autor utiliza um modelo pré pronto e insere as informações acerca de qual item foi produzido, em qual quantidade, sua ordem de produção e o lote criado pelo sistema.

|             |                                              |                |                 |                                         | <b>REGISTRO</b>   |               |                      |                               |                                |
|-------------|----------------------------------------------|----------------|-----------------|-----------------------------------------|-------------------|---------------|----------------------|-------------------------------|--------------------------------|
|             | nada além<br>verde<br>campo<br>da natureza.  |                |                 | FICHA DIÁRIA DE CONTROLE DA PRODUÇÃO    |                   |               |                      |                               |                                |
|             |                                              |                |                 |                                         | <b>PLATAFORMA</b> |               |                      |                               |                                |
|             | 29/09/2022                                   |                |                 | PRODUÇÃO QUINTA - ENVASE SEXTA          |                   |               |                      |                               |                                |
| <b>SILO</b> | <b>DATA DO LEITE</b>                         | <b>LOTE SA</b> | <b>ORDEM SA</b> | <b>PRODUTO</b>                          | LOTE<br>ACABADO   | ORDEM ACABADO | QTD PREVISTA<br>(UN) | <b>VOLUME</b><br>PREVISTO (L) | <b>VOLUME DE</b><br>LEITE REAL |
|             |                                              |                |                 |                                         |                   |               |                      |                               |                                |
|             |                                              | 2038777        | 150006868       | QUEIJO MUSSARELA TRADICIONAL VC 3KG CX6 | 1045937           | 5000009333    | 175                  | 5.000                         |                                |
|             |                                              | 2038778        | 150006869       | QUEIJO MUSSARELA TRADICIONAL VC 3KG CX6 | 1045938           | 5000009334    | 175                  | 5.000                         |                                |
|             |                                              | 2038779        | 150006870       | QUEIJO MUSSARELA TRADICIONAL VC 3KG CX6 | 1045939           | 5000009335    | 175                  | 5.000                         |                                |
|             | 2038780<br>150006871<br>2038781<br>160011424 |                |                 | QUEIJO MUSSARELA TRADICIONAL VC 3KG CX6 | 1045940           | 5000009336    | 175                  | 5.000                         |                                |
|             |                                              |                |                 | QUEIJO PADRAO VC 450G CX 16             | 1045941           | 6000012955    | 1188                 | 5.000                         |                                |
|             |                                              | 2038782        | 160011425       | QUEIJO PADRAO VC 450G CX 16             | 1045942           | 6000012956    | 1188                 | 5.000                         |                                |
|             |                                              | 2038783        | 160011426       | QUEIJO PADRAO VC 450G CX 16             | 1045943           | 6000012957    | 1188                 | 5,000                         |                                |
|             |                                              | 2038784        | 160011427       | QUEIJO PADRAO VC 450G CX 16             | 1045944           | 6000012958    | 1188                 | 5.000                         |                                |
|             | 2038785<br>2038786                           |                | 160011428       | QUEIJO PADRAO VC 450G CX 16             | 1045945           | 6000012959    | 1188                 | 5.000                         |                                |
|             |                                              |                | 160011429       | QUEIJO PADRAO VC 450G CX 16             |                   | 6000012960    | 1188                 | 5.000                         |                                |
|             |                                              | 2038787        | 170001267       | QUEIJO P. COBOCO VC 450G CX 16          | 1045947           | 7000001697    | 1263                 | 5.000                         |                                |
|             |                                              | 2038788        | 170001268       | QUEIJO P. COBOCO VC 450G CX 16          | 1045948           | 7000001698    | 1263                 | 5.000                         |                                |
|             |                                              |                |                 |                                         |                   |               |                      |                               |                                |
|             |                                              |                |                 |                                         |                   |               |                      |                               |                                |
|             |                                              |                |                 |                                         |                   |               |                      |                               |                                |
|             |                                              |                |                 |                                         |                   |               |                      |                               |                                |
|             |                                              | 2038789        | 130008400       | QUEIJO FRESCAL LACFREE VC 250G CX 12    | 1045949           | 3000014184    | 960                  | 1.600                         |                                |
|             |                                              | 2038790        | 130008401       | QUEIJO FRESCAL LACFREE VC 250G CX 12    | 1045950           | 3000014185    | 960                  | 1,600                         |                                |
|             |                                              | 2038791        | 130008402       | QUEIJO FRESCAL LACFREE VC 250G CX 12    | 1045951           | 3000014186    | 960                  | 1.600                         |                                |
|             |                                              | 2038792        | 130008403       | QUEIJO FRESCAL TRAD VC 450G CX 18       | 1045952           | 3000014187    | 720                  | 2.000                         |                                |
|             |                                              | 2038793        | 130008404       | QUEIJO FRESCAL TRAD VC 450G CX 18       | 1045953           | 3000014188    | 720                  | 2,000                         |                                |
|             |                                              | 2038794        | 130008405       | QUEIJO FRESCAL LIGHT VC 450G CX 18      | 1045954           | 3000014189    | 720                  | 2.000                         |                                |
|             |                                              | 2038795        | 130008406       | QUEIJO FRESCAL LIGHT VC 450G CX 18      | 1045955           | 3000014190    | 720                  | 2.000                         |                                |
|             |                                              | 2038797        | 130008407       | QUEIJO FRESCAL TRAD VC 450G CX 18       | 1045956           | 3000014191    | 720                  | 2.000                         |                                |
|             |                                              |                |                 |                                         |                   |               |                      |                               |                                |
|             |                                              |                |                 |                                         |                   |               |                      |                               |                                |
|             |                                              |                |                 |                                         |                   |               |                      | <b>Leite Previsto</b>         | <b>Leite Real</b>              |
|             |                                              |                |                 |                                         |                   | $Total =$     |                      | 74.800                        |                                |
|             | Responsável Verificação:                     |                |                 |                                         |                   |               |                      |                               |                                |

Figura 18 - Folha de PCP.

Fonte: Elaborado pelo autor (2022).

#### <span id="page-41-0"></span>**4.12. Verificação de saldos de produtos**

A verificação de saldos de produtos é outra atividade referente ao planejamento e controle de produção, sendo realizada dentro do período em que o autor estava cobrindo férias. Executada diariamente entre as 16:00 e 17:00 o objetivo dessa atividade é verificar o saldo dos produtos no sistema e alinhar com a produção diária para que não falte saldo para o faturamento do 3º turno. É necessário ressaltar que os produtos produzidos em um dia só são contabilizados no saldo da empresa no dia posterior a produção, ou seja, um item fabricado na terça só entra na contagem da empresa na quarta o que pode interferir no faturamento do do 3º turno caso seja necessário faturar um pedido de compra de um item que foi produzido naquele dia.

Todo dia por volta das 16:00 horas o autor recebe um e-mail do faturamento com o saldo de todos os produtos finalizados na empresa. As informações desse e-mail são retiradas do email coladas na planilha "Verificação de Saldo", assim como a informação de todos os pedidos lançados no dia. Uma vez inseridos esses dados, a planilha de maneira automática faz a relação entre o saldo no sistema e a quantidade de itens a serem faturados. Realizada a conta o saldo real está apresentado cabe ao autor analisar se será necessário o adiantamento do lançamento no sistema dos artigos produzidos no dia, não há um padrão para essa análise, no entanto se o item apresenta saldo negativo o lançamento do mesmo é necessário e caso o saldo esteja baixo o lançamento é facultativo. Após a análise o autor responde o e-mail informando em quais itens e em qual quantidade a equipe do faturamento deve ajustar o saldo.

É preciso se atentar para o fato de que só é possível lançar o saldo de produtos que já foram fabricados pela máquina responsável, quando a produção não foi efetuada ou está é preciso realizar o adiantamento do mesmo, essa é uma informação necessária e precisa ser passada no momento em que são informados quais itens serão ajustados. Através do sistema TODELO o autor consegue emitir um relatório em tempo real do processo de produção e analisar se será necessário o adiantamento ou lançamento, assim como qual a quantidade de cada item. O sistema TOLEDO retira as informações das máquinas de envase, nesse caso, os produtos que apareceram no relatório já foram concluídos.

#### <span id="page-42-0"></span>**4.13. Registro de notas fiscais de devolução**

As notas fiscais de devoluções (NFDs) são notas fiscais emitidas pelos clientes com o objetivo de anular o processo de compra de um ou mais de determinados produtos de uma nota fiscal convencional, além disso, quando pensamos em produtos vendidos a quilo como queijos, as NFDs podem abranger devoluções por diferenças de peso entre o que consta registrado na NF e o verdadeiro peso do produto físico.

As NFDs são provenientes de 02 principais situações, a primeira são as devoluções de acordo de trocas, aquelas em que o cliente emite NFDs por conta de negociações previamente realizadas de troca de produtos com data de vencimento ultrapassadas. A segunda maneira são as devoluções provenientes de ocorrências no ato da entrega, nessa maneira o cliente aponta uma circunstância no ato da entrega que não permite que ele receba o produto, no Quadro 10 podemos ver a lista de motivos de devoluções de ocorrências utilizadas pela Verde Campo.

| <b>AVARIA</b>              | <b>ESTABELECIMENTO FECHADO</b>      | <b>XML</b>             |
|----------------------------|-------------------------------------|------------------------|
| <b>CADASTRO</b>            | <b>EXCESSO DE ESTOQUE</b>           | <b>ERRO NO PEDIDO:</b> |
| <b>DATA CURTA</b>          | <b>FALTA DE PAGTO DE DAE</b>        | CNPJ errado            |
| <b>DIVERGÊNCIA DE PESO</b> | <b>FALTA DE PRODUTO</b>             | Tipo de pedido errado  |
| EDI                        | <b>GREVE</b>                        | Pedido cancelado       |
| <b>ENDEREÇO ERRADO</b>     | <b>JANELA DE ENTREGA</b>            | Pedido duplicado       |
| PROBLEMA DO CLIENTE        | <b>NECESSIDADE DE PROMOTOR</b>      | Sem pedido             |
| <b>PROBLEMA FISCAL</b>     | <b>PAGAMENTO PENDENTE DE TROCAS</b> | Pedido em desacordo    |
| <b>INVERSÃO FÍSICA</b>     | PROBLEMA DE FÁBRICA                 | Produto não cadastrado |
| <b>SOBRA DE PRODUTO</b>    | PRORROGAÇÃO DE BOLETO               | Preço do produto       |
| <b>TEMPERATURA</b>         | <b>SINISTRO</b>                     |                        |

Quadro 10: Motivos de devoluções.

Fonte: Elaborado pelo autor (2022).

Nesse viés, a atividade de registro de notas fiscais de devolução possui o objetivo de regularizar as NFDs no sistema da empresa, garantindo que todos os processos estejam alinhados com os valores e quantidades devolvidos, um exemplo de area que é diretamente impactada com o registro das NFDs é a contabilidade, pois uma vez que o cliente não pagou pelos produtos provenientes de devolução não há como cobrar pelos mesmos e a falta dessa informação gera erros contábeis.

O registro das NFDs é realizado diariamente e para isso é necessário entrar no sistema SAP, acessar a transação ZSDR060 - Monitor de devoluções e inserir a data do dia anterior no parâmetro data de entrada, com isso o sistema vai buscar no Portal de Nota Fiscal Eletrônica do Ministério da Fazenda, o SEFAZ, as NFDs emitidas com o CNPJ da Verde Campo.

Realizada a busca no sistema é obtemos a página apresentada na Figura 19 e é necessária realização dos passos abaixo:

| Ø                                                |            |                       |            |                  |                |        |                    |  |  |                                                                            |                     |
|--------------------------------------------------|------------|-----------------------|------------|------------------|----------------|--------|--------------------|--|--|----------------------------------------------------------------------------|---------------------|
| Monitor de Devolução                             |            |                       |            |                  |                |        |                    |  |  |                                                                            |                     |
| Executar Devolução                               |            | Recusar Devolução     |            | Simular Impostos | xwL Exibir XML |        |                    |  |  |                                                                            |                     |
| ⋐<br>ABIXBG                                      | $\sqrt{2}$ | $D$ B B               | Im<br>호호   | <b>HAPA</b>      | 言闻             | 19181  | $\mathbf{h}$ $(i)$ |  |  |                                                                            |                     |
| <b>B</b> Status                                  |            | Num. Sé Dt Entrada    | Dt.Emissão | CNP <sub>J</sub> | Cliente        | Nome 1 |                    |  |  | Simulação Ord.Criada Rem.Criada Reg. EM Fat.Criada Chave de Acesso (ID XML |                     |
| Simulação pendente                               |            | 203686 001 24.10.2022 | 24.10.2022 |                  |                |        |                    |  |  |                                                                            | $\hat{\phantom{a}}$ |
| Simulação pendente                               |            | 143653 001 24.10.2022 | 24.10.2022 |                  |                |        |                    |  |  |                                                                            | ¦ ∨                 |
| Simulação pendente                               |            | 35441 000 24.10.2022  | 24.10.2022 |                  |                |        |                    |  |  |                                                                            |                     |
| Simulação pendente                               |            | 83704 000 24.10.2022  | 24.10.2022 |                  |                |        |                    |  |  |                                                                            |                     |
| Simulação pendente                               |            | 71643 000 24.10.2022  | 24.10.2022 |                  |                |        |                    |  |  |                                                                            |                     |
| Simulação pendente                               | 3791       | 000 24.10.2022        | 24.10.2022 |                  |                |        |                    |  |  |                                                                            |                     |
| Simulação pendente                               | 3793       | 000 24.10.2022        | 24.10.2022 |                  |                |        |                    |  |  |                                                                            | i I                 |
| Simulação pendente                               | 3797       | 000 24.10.2022        | 24.10.2022 |                  |                |        |                    |  |  |                                                                            |                     |
| Simulação pendente                               | 6480       | 001 24.10.2022        | 22.10.2022 |                  |                |        |                    |  |  |                                                                            |                     |
| Simulação pendente                               | 34588      | 001 24.10.2022        | 24.10.2022 |                  |                |        |                    |  |  |                                                                            |                     |
| Simulação pendente                               | 33540      | 001 24.10.2022        | 24.10.2022 |                  |                |        |                    |  |  |                                                                            |                     |
| X Atribuir unidade de medid 11366 001 24.10.2022 |            |                       | 24.10.2022 |                  |                |        |                    |  |  |                                                                            |                     |
| X Atribuir unidade de medid 11583 001 24.10.2022 |            |                       | 24.10.2022 |                  |                |        |                    |  |  |                                                                            |                     |
| Atribuir unidade de medid 3602                   |            | 001 24.10.2022        | 24.10.2022 |                  |                |        |                    |  |  |                                                                            |                     |
| Atribuir unidade de medid 1529                   |            | 001 24.10.2022        | 24.10.2022 |                  |                |        |                    |  |  |                                                                            |                     |
| Atribuir unidade de medid 1844                   |            | 001 24.10.2022        | 24.10.2022 |                  |                |        |                    |  |  |                                                                            |                     |
| * Atribuir unidade de medid 70630 001 24.10.2022 |            |                       | 24.10.2022 |                  |                |        |                    |  |  |                                                                            |                     |
| X Atribuir material                              |            | 14549 002 24.10.2022  | 24.10.2022 |                  |                |        |                    |  |  |                                                                            |                     |
| X Atribuir material                              | 4391       | 002 24.10.2022        | 24.10.2022 |                  |                |        |                    |  |  |                                                                            |                     |
| X Atribuir material                              |            | 101078 000 24.10.2022 | 24.10.2022 |                  |                |        |                    |  |  |                                                                            |                     |
| X Atribuir material                              | 19594      | 000 24.10.2022        | 24.10.2022 |                  |                |        |                    |  |  |                                                                            |                     |
| X Atribuir material                              | 20189      | 000 24.10.2022        | 24.10.2022 |                  |                |        |                    |  |  |                                                                            |                     |
| <b>X</b> Atribuir material                       |            | 63152 002 24.10.2022  | 24.10.2022 |                  |                |        |                    |  |  |                                                                            |                     |
| X Atribuir material                              | 29289      | 002 24.10.2022        | 24.10.2022 |                  |                |        |                    |  |  |                                                                            |                     |
| <b>X</b> Atribuir material                       | 27223      | 001 24.10.2022        | 24.10.2022 |                  |                |        |                    |  |  |                                                                            |                     |
| X Atribuir material                              | 7701       | 001 24.10.2022        | 24.10.2022 |                  |                |        |                    |  |  |                                                                            |                     |
| $\langle \rangle$                                |            |                       |            |                  |                |        |                    |  |  | $\langle$ $\rangle$                                                        |                     |

Figura 19 - Página da transação ZSDR060 - Monitor de devoluções.

Fonte: Sistema SAP (2022).

Passo 1: Corrigir possíveis erros na NFD: Os erros encontrados pelo autor foram erros de unidade de medida e erro de código de produto.

> Atribuir unidade de medida (erros de unidade de medida): Quando a unidade de medida de cada item da NFD está divergente de um dos três padrões, "UN" para unidade, "CX" para caixa ou fardo e "KG" para quilo, quando se trata de produtos a quilo. Para corrigir esse erro deve-se entrar na síntese de itens da NFD no sistema, analisar o valor e quantidade do item devolvido, e assim verificar se aa junção desses valores se caracteriza caixa ou unidade.

> Atribuir material (Erros de código de produto): Quando o cliente emite a NFD com um código de produto divergente daquele em que se tem cadastrado para o mesmo. Para corrigir esse erro deve-se realizar o DEPARA. O DEPARA consiste em criar uma correlação entre o código do produto na Verde Campo e o código que o cliente usou, para que sempre que o cliente use o código até então errado na NFD o sistema correlacione com o código do produto na empresa.

Passo 2: Simular impostos: Ao simular impostos o sistema gera os impostos referentes aos produtos daquela NFD.

Passo 3: Executar devolução: Após os erros corrigidos e impostos simulados se executa a devolução. Culminando na devolução executada no sistema, Figura 20.

| Ø                    | <b>&gt; 《 圖</b>        |                       |             | GGO SHA ANDA TT 0% |                       |                |                 |  |                            |                       |          |                                                                                |              |
|----------------------|------------------------|-----------------------|-------------|--------------------|-----------------------|----------------|-----------------|--|----------------------------|-----------------------|----------|--------------------------------------------------------------------------------|--------------|
| Monitor de Devolução |                        |                       |             |                    |                       |                |                 |  |                            |                       |          |                                                                                |              |
| Executar Devolução   |                        | Recusar Devolução     |             | Simular Impostos   | <b>XML</b> Exibir XML |                |                 |  |                            |                       |          |                                                                                |              |
| 옍<br>AGIXD           | $\mathbb{G}$ .<br>lin, | DIB B<br>ч.           | Α<br>Ξ<br>Ħ | $\mathbf{F}$       | 會<br>硝                | 「駒」<br>圃<br>n. | $\vert i \vert$ |  |                            |                       |          |                                                                                |              |
| <b>EE</b> Status     |                        | Num, Sé Dt Entrada    | Dt.Emissão  | CNP <sub>J</sub>   | Cliente               | Nome 1         |                 |  |                            |                       |          | Simulação   Ord.Criada Rem.Criada Reg. EM Fat.Criada   Chave de Acesso (ID XML |              |
| XML finalizado       | 243                    | 001 21.10.2022        | 21.10.2022  |                    |                       |                |                 |  | 20272997 60404155 84406048 | Ø                     | 92132836 |                                                                                |              |
| XML finalizado       | 244                    | 001 21.10.2022        | 21.10.2022  |                    |                       |                |                 |  | 20272660 60403837 84405729 | ◙                     | 92132477 |                                                                                | $\checkmark$ |
| XML finalizado       | 259                    | 001 21.10.2022        | 21.10.2022  |                    |                       |                |                 |  | 20272806 60403985 84405877 | Ø                     | 92132627 |                                                                                |              |
| XML finalizado       | 260                    | 001 21.10.2022        | 21.10.2022  |                    |                       |                |                 |  | 20272998 60404156 84406049 | Ø                     | 92132837 |                                                                                |              |
| XML finalizado       | 261                    | 001 21.10.2022        | 21.10.2022  |                    |                       |                |                 |  | 20272686 60403865 84405757 | Ω                     | 92132506 |                                                                                |              |
| XML finalizado       | 262                    | 001 21.10.2022        | 21.10.2022  |                    |                       |                |                 |  | 20272676 60403855 84405745 | の                     | 92132494 |                                                                                |              |
| XML finalizado       | 263                    | 001 21.10.2022        | 21.10.2022  |                    |                       |                |                 |  | 20272726 60403905 84405797 | Ø                     | 92132547 |                                                                                |              |
| XML finalizado       | 264                    | 001 21.10.2022        | 21.10.2022  |                    |                       |                |                 |  | 20272677 60403856 84405748 | Ø                     | 92132495 |                                                                                |              |
| XML finalizado       | 127                    | 001 21.10.2022        | 21.10.2022  |                    |                       |                |                 |  | 20272999 60404157 84406050 | Ø                     | 92132838 |                                                                                |              |
| XML finalizado       | 128                    | 001 21.10.2022        | 21.10.2022  |                    |                       |                |                 |  | 20272668 60403845 84405737 | ◙                     | 92132486 |                                                                                |              |
| XML finalizado       | 129                    | 001 21.10.2022        | 21.10.2022  |                    |                       |                |                 |  | 20272669 60403846 84405738 | Ø                     | 92132487 |                                                                                |              |
| XML finalizado       | 116                    | 001 21.10.2022        | 21.10.2022  |                    |                       |                |                 |  | 20272741 60403920 84405812 | Ø                     | 92132562 |                                                                                |              |
| XML finalizado       |                        | 158994 300 21.10.2022 | 21.10.2022  |                    |                       |                |                 |  | 20273000 60404158 84406051 | Ø                     | 92132839 |                                                                                |              |
| XML finalizado       | 22035                  | 300 21.10.2022        | 21.10.2022  |                    |                       |                |                 |  | 20273001 60404159 84406052 | $\bullet$             | 92132840 |                                                                                |              |
| XML finalizado       | 6946                   | 003 21.10.2022        | 21.10.2022  |                    |                       |                |                 |  | 20273002 60404160 84406053 | Ø                     | 92132841 |                                                                                |              |
| XML finalizado       | 6766                   | 003 21.10.2022        | 21.10.2022  |                    |                       |                |                 |  | 20272632 60403809 84405701 | $\bullet$             | 92132449 |                                                                                |              |
| XML finalizado       | 3413                   | 001 21.10.2022        | 21.10.2022  |                    |                       |                |                 |  | 20273003 60404161 84406054 | $\bullet$             | 92132842 |                                                                                |              |
| XML finalizado       | 59067                  | 001 21.10.2022        | 21.10.2022  |                    |                       |                |                 |  | 20273004 60404162 84406055 | $\bullet$             | 92132843 |                                                                                |              |
| XML finalizado       | 18781                  | 001 21.10.2022        | 21.10.2022  |                    |                       |                |                 |  | 20272625 60403802 84405694 | $\bullet$             | 92132442 |                                                                                |              |
| XML finalizado       | 38964                  | 004 21.10.2022        | 21.10.2022  |                    |                       |                |                 |  | 20272736 60403915 84405807 | $\bullet$             | 92132557 |                                                                                |              |
| XML finalizado       | 32007                  | 004 21.10.2022        | 21.10.2022  |                    |                       |                |                 |  | 20272742 60403921 84405813 | ø                     | 92132563 |                                                                                |              |
| XML finalizado       | 46164                  | 004 21.10.2022        | 21.10.2022  |                    |                       |                |                 |  | 20272605 60403782 84405674 | $\bullet$             | 92132422 |                                                                                |              |
| XML finalizado       |                        | 139843 001 21.10.2022 | 21.10.2022  |                    |                       |                |                 |  | 20272636 60403813 84405705 | $\boldsymbol{\Omega}$ | 92132453 |                                                                                |              |
| XML finalizado       |                        | 139844 001 21.10.2022 | 21.10.2022  |                    |                       |                |                 |  | 20272637 60403814 84405706 | $\bullet$             | 92132454 |                                                                                |              |
| XML finalizado       |                        | 139845 001 21.10.2022 | 21.10.2022  |                    |                       |                |                 |  | 20272638 60403815 84405707 | ø                     | 92132455 |                                                                                |              |
| XML finalizado       |                        | 139848 001 21.10.2022 | 21.10.2022  |                    |                       |                |                 |  | 20272807 60403986 84405878 | ⋒                     | 92132628 |                                                                                |              |
| $\langle \rangle$    |                        |                       |             |                    |                       |                |                 |  |                            |                       |          | $\left\langle \quad \right\rangle$                                             |              |
|                      |                        |                       |             |                    |                       | <b>SAP</b>     |                 |  |                            |                       |          | $\mathbb{F}$<br>$\gg$   PRD (1) 400 $\sim$   sapprdapp01   INS                 |              |

Figura 20 - Devoluções finalizadas no sistema.

Fonte: Sistema SAP (2022).

Passo 4: Emitir o PDF de cada NFD para análise de situação: Ao emitir o PDF de cada NFD se analisa a partir da data da devolução se a mesma foi realizada por conta de ocorrência na entrega ou por acordo de troca, quando a data é maior que duas semanas do dia em que foi gerada a NFD no sistema entende-se a mercadoria foi devolvida por conta de acordo de troca. Uma vez que a data está dentro das últimas duas semanas, tomando como base o dia em que foi gerada a NFD no sistema, entende-se que foi uma devolução por ocorrência na entrega.

Passo 5: Inserir a motivo em cada NFD: Nesse passo cabe ao autor entrar na ordem de cada NFD e inserir um dos dois motivos: Acordo comercial, quando a devolução foi por acordo ou troca autorizada, quando a devolução foi por ocorrência (os motivos específicos da devolução por ocorrência, apresentados no Quadro 10, são inseridos pelo setor de ocorrências).

#### <span id="page-46-0"></span>**5 SUGESTÕES AOS PROBLEMAS IDENTIFICADOS**

A Verde Campo é uma empresa que recentemente foi comprada pelo grupo Coca Cola Brasil e por conta dessa grande mudança de gestão toda a organização precisou se adaptar tanto às novas práticas e valores pertencentes ao grupo como aos processos administrativos do mesmo. Uma das grandes mudanças existentes foi a implementação do sistema SAP, que possui uma estrutura complexa e específica, com isso espera-se que na admissão de um novo colaborador ocorra uma introdução para a adaptação no sistema, o que não ocorreu.

O autor percebeu que o conhecimento acerca dos mecanismos do sistema SAP eram específicos da função de cada um, com exceção dos gestores, ou seja cada um sabia exercer apenas a sua função e não houve um treinamento inicial para que ocorra a familiarização dos novos colaboradores com os mecanismos de trabalho disponíveis, um grande exemplo dessa falta de apresentação inicial foi o próprio autor que ao ser admitido não passou pelo treinamento do SAP, assim como outros colaboradores que foram admitidos em seguida, sendo inseridos diretamente em suas funções. Diante disso, uma alternativa para essa questão é separar a primeira semana do novo colaborador para treinamentos que cruzem com todas as atividades do setor, garantindo que o mesmo entenda todo o processo de uma forma coesa, garantindo assim o melhor entendimento acerca do seu papel no todo.

Além disso, durante os primeiros nove meses na organização o autor observou uma certa falta de planejamento do setor, ao mesmo tempo em que haviam colaboradores com excesso de trabalho, visivelmente esgotados com a demanda, haviam colaboradores com demasiado tempo livre, demonstrando sinais de ansiedade pela falta de alguma atividade durante o expediente. Nesse viés, uma sugestão para a melhoria desse ponto a curto prazo é uma reestruturação de atividades, transferindo atividades secundárias dos colaboradores que estão com uma demanda maior para aqueles que apresentam tempo ocioso.

No decorrer da vivência do autor na empresa foi percebido uma certa desmotivação dos colaboradores do setor, o que se acentuou com a abertura de uma vaga de interna de um cargo mais elevado e o preenchimento da mesma com um profissional externo, gerando um sentimento de substituição e desvalorização. Desta forma, a adoção de um plano de carreiras por parte da empresa apresenta uma solução vantajosa para ambos os lados, ao oferecer ao colaborador um caminho a ser trilhado a empresa alinha os próprios objetivos com os de cada profissional, promovendo a valorização e motivação do mesmo. Outra sugestão é a adoção de treinamentos especializados de habilidades para o setor, visando o desenvolvimento mental e técnico de cada profissional, uma vez que durante o período de permanência do autor não houve nenhum treinamento visando desenvolvimento e aperfeiçoamento do colaborador.

Por fim, a aplicação da pesquisa de clima organizacional ao menos uma vez a cada três meses é uma medida interessante visando identificar a relação dos colaboradores tanto com seus colegas como com o ambiente de trabalho. Com isso, a partir dos resultados obtidos é possível identificar os pontos que podem ser melhorados e com isso alinhar uma avaliação 360, proporcionando ao colaborador voz ativa de fala dentro do setor, garantindo um maior envolvimento da equipe com a empresa.

#### <span id="page-48-0"></span>**6 CONCLUSÃO**

Durante os nove primeiros meses utilizados como atividade profissionalizante inúmeras foram as habilidades trabalhadas, aprimoradas e desenvolvidas. Nesse viés, as atividades produzidas permitiram ao autor colocar em prática diversos conceitos aprendidos durante a formação acadêmica, sendo eles tanto técnicos como socioemocionais.

O autor realizou diversas atividades dentro da empresa, sendo essa diversidade por conta da cobertura das férias de colaboradores com cargos acima do qual o autor foi contratado, uma situação bastante desafiadora e que foi superada com bastante êxito e que agregou um grande aprendizado tanto técnico, pois foi necessário aprender em um curto espaço de tempo atividades complexas, como emocional, pois era necessário saber lidar com as situações adversas e de cobrança que aquele cargo agregava consigo.

O trabalho em um setor crucial para a organização destacou a importância da necessidade da troca de informações e a estimulação da integração entre pessoas, uma vez que cada informação é crucial para que o sistema funcione de maneira ágil e sem prejuízos. Nesse viés, cada atividade proporcionou ao autor uma parcela do entendimento do todo, de um modo de que todo o processo é amarrado e cada ação interfere direta e indiretamente no desempenho de outros processos. Além disso, foi observado como é importante para um gestor conseguir manter sua equipe motivada e com os objetivos alinhados com a organização, proporcionando um sistema com eficiência em processos e promovendo um ambiente organizacional agradável para a realização das atividades.

A formação construída pelo autor durante a graduação forneceu uma base sólida, habilidades técnicas e comportamentais que proporcionaram ao autor enfrentar os desafios desse contato com o mercado de trabalho de maneira segura. A rotina empresarial exigiu do discente se adaptar a situações adversas, desenvolver uma maior flexibilidade e dedicação perante cada conjuntura específica, um desenvolvimento do profissionalismo empresarial e grande percepção da importância do trabalho em equipe.

A experiência adquirida esclareceu ao autor a necessidade de que a constante atualização é essencial para se destacar no mercado dinâmico em que estamos inseridos, a procura por novas habilidades e conhecimentos é algo imprescindível e deve seguir lado a lado com o objetivo de cada um.

#### **REFERÊNCIAS**

<span id="page-49-0"></span>ALVES, G. M.; CUNHA, T. C. O. **A importância da alimentação saudável para o desenvolvimento humano**. Perspectivas Online: Humanas & Sociais Aplicadas, v.10, n.27, p.46 -62, 2020. Disponível em: https://ojs3.perspectivasonline.com.br/humanas\_sociais\_e\_aplicadas/article/view/1966. Acesso em: 19 jul. 2022.

BALCÃO, Yolanda Ferreira. Organograma: Representação gráfica da estrutura. **Revista de Administração de Empresas [online**]. 1965, v. 5, n. 17. Disponível em: https://www.scielo.br/j/rae/a/qLGNLyvsvfHLg85QqK33XVM/?lang=pt. Acesso em: 17 jul. 2022.

CLEMENTE FILHO, Carlos Henrique *et al*. **CONTROLE DE OCORRÊNCIAS DE TRANSPORTES EM LOGÍSTICA: O CASO DA EMPRESA VERDE CAMPO**. 2016. 33 f. TCC (Graduação) - Curso de Administração, Universidade Federal de Lavras, Lavras, 2016.

FERREIRA, Sandra Roberta G. Nutrição não sai de moda. **Arquivos Brasileiros de Endocrinologia & Metabologia**, [S. l.], p. 483-484, 5 jul. 2009. Disponível em: https://www.scielo.br/j/abem/a/YTqV8Ck7pdjQ3mkWZPDJ7Kh/?lang=pt&format=pdf. Acesso em: 27 dez. 2022.

HARAGUCHI, Fabiano Kenji; ABREU, Wilson César de; PAULA, Heberth de. Proteínas do soro do leite: composição, propriedades nutricionais, aplicações no esporte e benefícios para a saúde humana. **Revista de Nutrição**, [S.L.], v. 19, n. 4, p. 479-488, ago. 2006. Disponível em: https://www.scielo.br/j/rn/a/PRpChxDqt3YYYvkN8KFRDmS/abstract/?lang=pt#. Acesso em: 25 jul. 2022.

LOGÍSTICA E CADEIA DE SUPRIMENTOS. **Site**. Florianópolis: Departamento de Ciências da Administração/ Ufsc, 2015. Disponível em: http://arquivos.eadadm.ufsc.br/EaDADM/UAB3\_2013- 2/Modulo\_6/Logistica/material\_didatico/logistica\_e\_cadeia\_de\_suprimentos-3ed-online.pdf. Acesso em: 21 jul. 2022.

OLIVEIRA, Djama de Pinho Rebouças de. **Planejamento estratégico: conceitos, metodologia, práticas**. 29. ed. São Paulo: Atlas, 2009. Disponível em: https://repositorio.usp.br/item/000760712. Acesso em: 15 jun. 2022.

PIMENTA, Selma Garrido. **O estágio na formação de professores: unidade, teoria e prática?** 3. ed. São Paulo: Cortez, 1997. Disponível em: https://repositorio.usp.br/item/002275875. Acesso em: 10 jul. 2022.

PLATT, Allan Augusto. **Logística e Cadeia de Suprimentos**. 2015. 3 v. Tese (Doutorado) - Curso de Administração, Departamento de Ciências da Administração, Universidade Federal de Santa Catarina, Santa Catarina, 2015. Disponível em: http://arquivos.eadadm.ufsc.br/somen te-leitura/EaDADM/UAB3\_2013-2/Modulo\_6/Logistica/material\_didatico/logistica\_e\_cadeia \_de\_suprimentos-3ed-online.pdf. Acesso em: 03 jul. 2022.

RIBEIRO Jr., W.A. **Aspectos reais e lendários da biografia de Hipócrates, o "pai da medicina"**, 2003. Disponível em https://warj.med.br/pub/pdf/hipocrates.pdf. Acesso em: 29 jun. 2022.

RODRIGUEZ, Daniel Ramon Gutierrez. O iogurte. Estratégia natural para a saúde. **Revista Electronica de Portalesmedicos.com**, [*s. l*], 20 maio 2008. Disponível em: https://www.portalesmedicos.com/publicaciones/articles/1095/1/O-iogurte-Estrategia-naturalpara-a-saude-.html. Acesso em: 20 jun. 2022.

SCALABRIN, I. C.; MOLINARI, A. M. C. **A importância da prática do estágio supervisionado nas licenciaturas**. UNAR, v. 17, n. 1, 2013. Disponível em: https://abrir.link/DxIP5. Acesso em: 15 jul. 2022.

SCHOMMER, Paula Chies. **Investimento social das empresas: cooperação organizacional num espaço compartilhado**. In: ENCONTRO NACIONAL DA ASSOCIAÇÃO NACIONAL DOS PROGRAMAS DE PÓS-GRADUAÇÃO EM ADMINISTRAÇÃO (ENANPAD), 24., 2000, Florianópolis. Anais: ANPAD, 2000. Disponível em: https://www.scielo.br/j/osoc/a/ntgVk4GKm34NTQSgjhmZJxL/abstract/?lang=pt. Acesso em: 14 jul. 2022.

SCORSOLINI-COMIN, F. **Missão, Visão e Valores como Marcas do Discurso nas Organizações de Trabalho**. Psico, [S. l.], v. 43, n. 3, 2012. Disponível em: https://revistaseletronicas.pucrs.br/index.php/revistapsico/article/view/8055. Acesso em: 15 jun. 2022.

TENÓRIO, F.G. (Org). **Responsabilidade social empresarial: teoria e prática**. Coleção FGV Prática. Rio de Janeiro: Editora FGV. 2004. Disponível em: http://periodicos.pucminas.br/index.php/economiaegestao/article/view/74. Acesso em: 16 jul. 2022.

UFLA - Universidade Federal de Lavras. **Biblioteca Universitária**. Manual de normalização e estrutura de trabalhos acadêmicos: TCCs, monografias, dissertações e teses. 2. ed. rev., atual. e ampl. Lavras, 2016. Disponível em: <http://repositorio.ufla.br/jspui/handle/1/11017>. Acesso em: Acesso em: 18 de abril de 2020.

VERDE CAMPO (Brasil). **CÓDIGO DE ÉTICA E CONDUTA**. 2018. Disponível em: https://www.verdecampo.com.br/site2018/wp-content/uploads/2021/09/c%C3%B3digo-de- %C3%A9tica-verde-campo.pdf. Acesso em: 18 jun. 2022.

VERDE CAMPO (Brasil). **Site**. 2022. Disponível em: https://verdecampo.com.br. Acesso em: 18 jun. 2022.